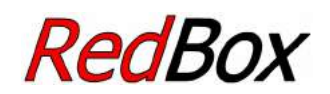

# Zentrale für Digitalsystem EasyControl

 Version "Basic" Artikel-Nr. 40-02007 Version "V24" Artikel-Nr. 40-02037 Version"Booster" Artikel-Nr. 40-02057

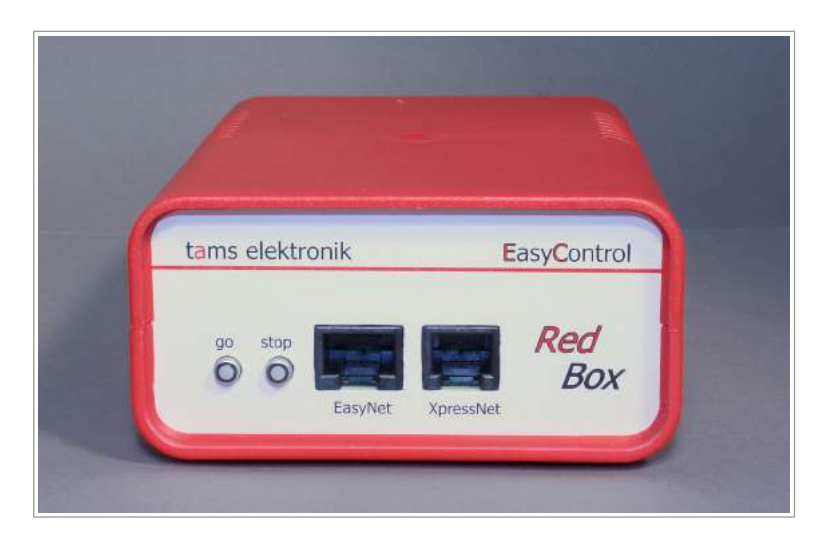

Anleitung

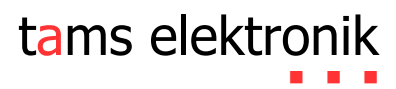

# Inhaltsverzeichnis

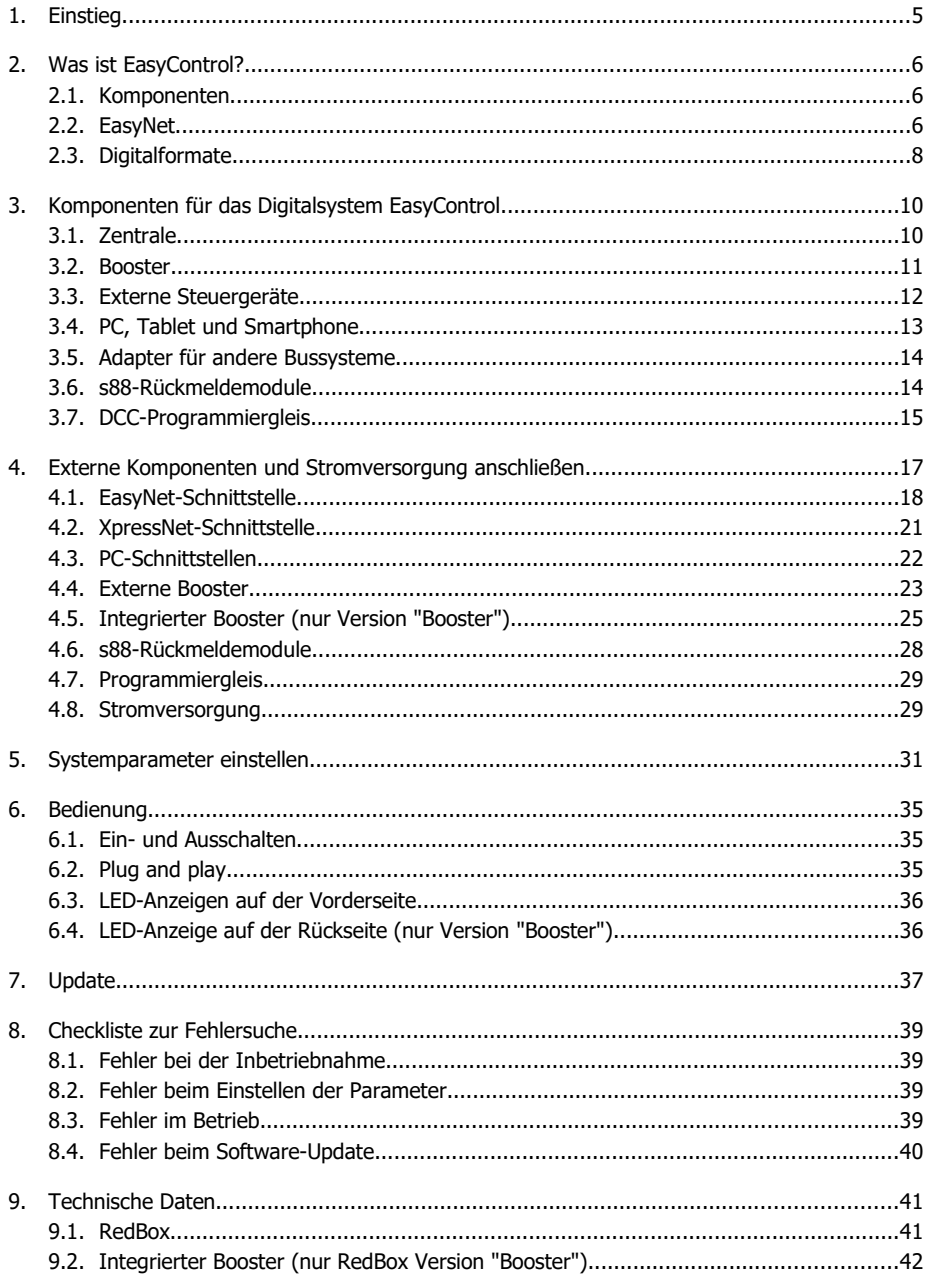

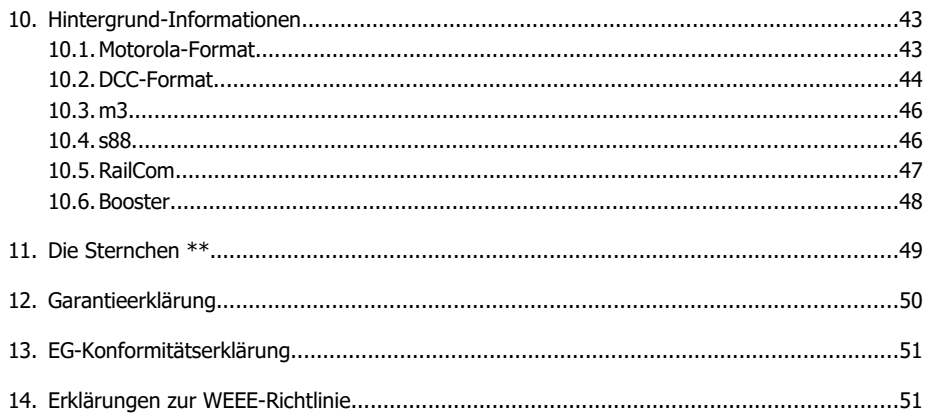

#### © 10/2016 Tams Elektronik GmbH

Alle Rechte, insbesondere das Recht der Vervielfältigung und Verbreitung sowie der Übersetzung vorbehalten. Vervielfältigungen und Reproduktionen in jeglicher Form bedürfen der schriftlichen Genehmigung durch die Tams Elektronik GmbH. Technische Änderungen vorbehalten.

# 1. Einstieg

## **Packungsinhalt überprüfen**

Kontrollieren Sie nach dem Auspacken den Lieferumfang auf Vollständigkeit:

- **B** RedBox
- Wechselspannungs-Steckernetzteil
- Kabel zum Anschluss eines DCC-Programmiergleises
- Version "Booster": 3 Jumper (Kurzschluss-Stecker), 2 Steckerteile für Anschlussklemmen
- CD mit Anleitung, Treiber-Software für USB-Schnittstelle (Tams-Kennung) und Demo-Software

## **Erforderliche Zusatzgeräte**

Zum Betrieb der Digitalsteuerung benötigen Sie zusätzliche Komponenten (nicht im Lieferumfang enthalten):

- für Versionen "Basic" und "V24": mindestens einen externen Booster und eine dazu passende **Stromversorgung**
- für Version "Booster": einen Trafo oder ein Schaltnetzgerät. Hinweis: Die Leistung hängt von der Gleisspannung ab, die für den internen Booster eingestellt wird.
- ein Eingabe- und Anzeigegerät:
	- ein EasyControl-Gerät ab Software-Stand 2.0 (z.B. LokControl, HandControl) oder
	- einen PC mit Steuerungs-Software oder Software CV-Navi oder
	- ein Android-Smartphone oder -Tablet mit App "EasyControl Android" und einen Raspberry Pi mt Wlan-Router

## **Sicherheitshinweise**

Die RedBox ist zur Steuerung digitaler Modellbahnanlagen nach den Bestimmungen dieser Anleitung vorgesehen. Sie ist nicht dafür bestimmt, von Kindern unter 14 Jahren eingesetzt zu werden. Unsachgemäßer Gebrauch und Nichtbeachtung der Anleitung können zu unkalkulierbaren Gefährdungen führen. Insbesondere elektrische Gefährdungen, wie

- Berühren unter Spannung stehender Teile,
- Berühren leitfähiger Teile, die im Fehlerfall unter Spannung stehen,
- Kurzschlüsse und Anschluss an nicht zulässige Spannung,
- unzulässig hohe Luftfeuchtigkeit und Bildung von Kondenswasser

können zu gefährlichen Körperströmen und damit zu Verletzungen führen. Beugen Sie diesen Gefahren vor, indem Sie die folgenden Maßnahmen durchführen:

- Führen Sie Verdrahtungsarbeiten nur in spannungslosem Zustand durch.
- Setzen Sie das Gerät nur in geschlossenen, sauberen und trockenen Räumen ein. Vermeiden Sie in der Umgebung Feuchtigkeit, Nässe und Spritzwasser.
- Versorgen Sie das Gerät nur mit Kleinspannung gemäß Angabe in den technischen Daten. Verwenden Sie dafür ausschließlich geprüfte und zugelassene Transformatoren.
- Stecken Sie die Netzstecker von Transformatoren nur in fachgerecht installierte und abgesicherte Schukosteckdosen.
- Achten Sie beim Herstellen elektrischer Verbindungen auf ausreichenden Leitungsquerschnitt.

- Nach der Bildung von Kondenswasser warten Sie vor dem Einsatz zwei Stunden Akklimatisierungszeit ab.
- Verwenden Sie bei Reparaturarbeiten ausschließlich Original-Ersatzteile.

# 2. Was ist EasyControl?

EasyControl ist eine Digitalsteuerung für Modelleisenbahnanlagen, die nach dem Baukastenprinzip individuell aus verschiedenen Komponenten zusammengestellt wird. Sie kann dadurch flexibel an verschiedene Steuerungskonzepte und unterschiedliche Anlagengrößen angepasst werden.

# 2.1. Komponenten

Sie besteht mindestens aus

- einer Digitalzentrale RedBox (lieferbar ab 09/2016) oder MasterControl (lieferbar von 2005 bis 2016)
- einem externen Booster (nicht erforderlich bei RedBox Version "Booster")
- einem externen Steuergerät (nicht erforderlich bei MasterControl)

Zusätzlich zur Zentrale RedBox oder MasterControl können in einer Digitalsteuerung über 60 zusätzliche Steuergeräte oder Adapter eingesetzt werden. Dafür kommen verschiedene Geräte in Frage:

- EasyControl-Steuergeräte (z.B. LokControl, HandControl)
- digitale Steuergeräte für Bussysteme anderer Hersteller (z.B. für XpressNet)
- $PC$
- mobile Android-Endgeräte (z.B. Smartphone, Tablet)
- **DECT-Telefone**
- Digitalzentralen anderer Hersteller für das Motorola- und/oder DCC-Format
- $\rightarrow$  Abschnitt 3. Komponenten

# 2.2. EasyNet

Externe Steuergeräte oder Adapter und die Zentralen RedBox oder MasterControl kommunizieren über den Datenbus EasyNet. Die Verbindung der Geräte zum EasyNet kann jederzeit – auch während des laufenden Betriebs – hergestellt oder unterbrochen werden (plug and play). Als Busleitung für das EasyNet werden Patchkabel mit RJ 45-Anschlüssen verwendet.

Ein Gerät (zusätzliches Steuergerät oder Adapter für andere Bussysteme) kann direkt an die EasyNet-Schnittstelle der RedBox oder der MasterControl angeschlossen werden. Ein Verteiler (z.B. Y-Verteiler oder BusControl) wird erforderlich, wenn mehr als ein zusätzliches Gerät zum Einsatz kommt – sofern das betreffende Gerät nicht über zwei RJ 45-Anschlüsse verfügt (z.B. SniffControl, PhoneControl).

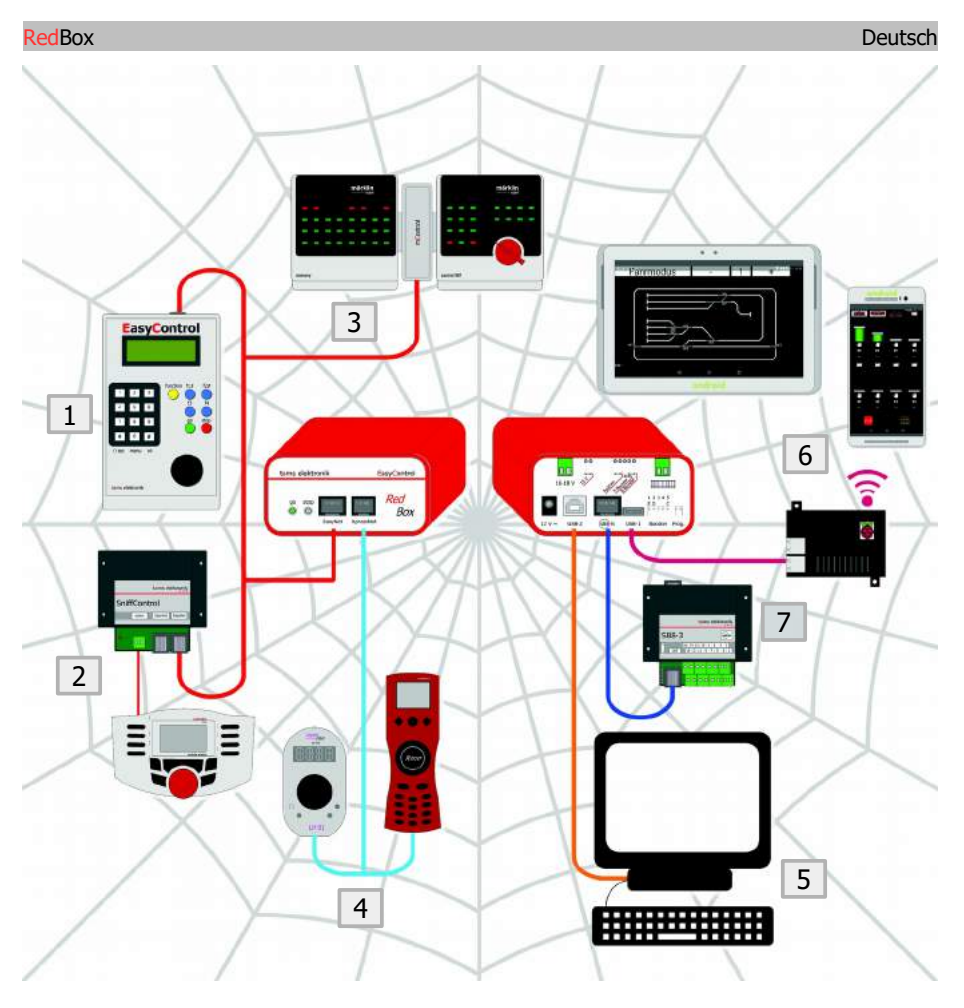

# **Beispiele für externe Steuergeräte und Rückmelder, die an eine RedBox angeschlossen werden können:**

- 1. EasyControl-Steuergeräte (z.B. LokControl)
- 2. Digitalzentralen anderer Hersteller für das Motorola- und/oder DCC-Format (z.B. Märklin Mobile Station): Anschluss über SniffControl
- 3. Ältere Digitalgeräte für die Märklin Control Unit: über mControl
- 4. digitale Steuergeräte für XpressNet (z.B. Lenz LH01, Roco Multimaus)
- 5. PC
- 6. mobile Android-Endgeräte über Raspberry Pi mit Wlan-Router
- 7. s88-Rückmelder

# 2.3. Digitalformate

EasyControl ist multiprotokollfähig und kann Fahrzeug- und Zubehördecoder aller Hersteller ansteuern, die folgende Datenformate unterstützen:

- Motorola I ("altes" Motorola-Format)
- **Motorola II ("neues" Motorola-Format)**
- DCC (entsprechend dem NMRA-und RCN-Standard)

Außerdem können im m3-Format Fahrzeugdecoder angesteuert werden, die für das mfx-Format konzipiert sind. Rückmeldedaten, die im mfx-Format übertragen werden, kann das Digitalsystem EasyControl nicht auswerten.

EasyControl ermöglicht den parallelen Fahrbetrieb von Loks mit Motorola-, DCC- oder mfx-Decodern.

Ob die Zubehördecoder im Motorola- oder im DCC-Format angesteuert werden, kann entweder

- für alle angeschlossenen Decoder gemeinsam oder
- jeweils für eine Vierergruppe von Zubehördecoder-Adressen festgelegt werden.
- $\rightarrow$  Abschnitt 10. Hintergrund-Informationen

#### **RailCom**

EasyControl unterstützt den Rückmeldestandard RailCom. An den EasyControl-Steuergeräten, mobilen Endgeräten und am PC können Befehle zum Auslesen der CV-Werte von RailComfähigen Decodern eingegeben werden. Um die Rückmeldungen zu empfangen und auszuwerten, sind spezielle RailCom-Detektoren erforderlich.

 $\rightarrow$  Abschnitt 10. Hintergrund-Informationen

## **Decoderadressen, Fahrstufen, schaltbare Funktionen**

Je nach Datenformat bestehen zur Ansteuerung der Fahr- und Zubehördecoder folgende Möglichkeiten:

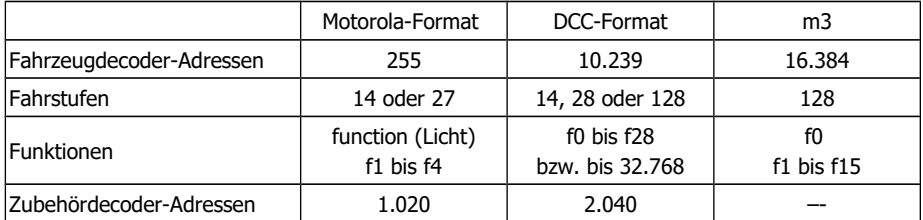

## **27 Fahrstufen im Motorola-Format**

Im Motorola-Format stehen standardmäßig 14 Fahrstufen zur Verfügung. EasyControl unterstützt darüber hinaus zwei Verfahren, um im Motorola-Format 27 Fahrstufen zu realisieren.

Fahrstufenmodus 27a: Bei einigen Lokdecodern (z.B. Märklin 6090x und Märklin mfx-Decodern) können über "Zwischenfahrstufen" 27 Fahrstufen angesteuert werden. Um eine Zwischenfahrstufe zu erreichen, muss üblicherweise sofort nach dem Wechsel in eine höhere Fahrstufe wieder um eine Fahrstufe heruntergeschaltet werden. Bei einer Stromunterbrechung geht diese Fahrstufeninformation verloren. EasyControl simuliert bei Decodern, die diesen Modus unterstützen, 27 Fahrstufen und zeigt die Fahrstufen 1 bis 27 an. Die Zwischenstufen werden

von der Zentrale RedBox bzw. MasterControl erzeugt, indem sie regelmäßig in die nächsthöhere Fahrstufe hochschaltet. Damit ist gewährleistet, dass die Zwischenstufe auch nach einer Stromunterbrechung wieder korrekt eingestellt wird. Der Wechsel zwischen den Fahrstufen ist normalerweise nicht sichtbar.

Fahrstufenmodus 27b: Durch Ausnutzung freier Bitkombinationen im Funktionsdoppelbit ist es auch im Motorola-Format möglich, 27 "echte" Fahrstufen zu realisieren. Dieser Fahrstufenmodus kann nur von Decodern umgesetzt werden, die entsprechend ausgelegt sind (z.B. Lokdecoder von Tams Elektronik und ESU). Werden Lokdecoder, die lediglich 14 Fahrstufen oder den Fahrstufenmodus 27 a unterstützen, mit dem Fahrstufenmodus 27 b angesteuert, führt nur jede zweite eingestellte (ungerade) Fahrstufe zu einer Änderung der Geschwindigkeit.

#### **Programmierung von DCC-Fahrzeugdecodern**

Die RedBox und die MasterControl haben Anschlüsse für ein Programmiergleis. Darüber können DCC-Fahrzeugdecoder ausgelesen oder programmiert werden. Welche Programmierarten bei dem betreffenden Decoder möglich sind und welche Parameter eingestellt werden können, hängt vom jeweiligen Decoder ab (s. Decoder-Anleitung).

EasyControl unterstützt die Programmierung und das Auslesen der Daten bei folgenden DCC-Programmierarten:

- CV-Programmierung byteweise und bitweise
- Register-und Page-Programmierung
- Hauptgleis-Programmierung
- $\rightarrow$  Abschnitt 10. Hintergrund-Informationen

#### **Programmierung von mfx-Fahrzeugdecodern**

Bei Fahrzeugen mit mfx-Decodern, die auf das Programmiergleis gestellt werden, kann

- die UID ausgelesen
- und die Adresse programmiert werden.

## **Programmierung von Motorola-Fahrzeugdecodern**

Bei reinen Motorola-Fahrzeugdecodern ist die Programmierung auf dem Programmiergleis nicht möglich, da für das Motorola-Format dieses Vorgehen nicht vorgesehen ist. Motorola-Decoder müssen daher entsprechend den Herstellervorgaben auf dem Hauptgleis programmiert werden.

 $\rightarrow$  Abschnitt 10. Hintergrund-Informationen

# 3. Komponenten für das Digitalsystem EasyControl

# 3.1. Zentrale

Als Digitalzentrale kommt entweder eine RedBox oder eine MasterControl mit der Funktion "Digitalzentrale" zum Einsatz.

Die Zentralen RedBox und MasterControl

- senden Digitalbefehle an die Fahrzeug- und Zubehör-Decoder auf der Modellbahnanlage,
- überprüfen, welche Komponenten am EasyNet angeschlossen sind,
- fragen Daten und Steuerbefehle von den verschiedenen Komponenten des Systems EasyControl ab,
- senden Daten an die Komponenten des Systems EasyControl,
- empfangen Rückmeldungen von den s88-Modulen und leiten sie an den Computer weiter,
- bilden die Schnittstelle zwischen Computer(n) und der Modellbahnanlage.

#### **Datenbank für System-Parameter**

MasterControl und RedBox haben eine integrierte Datenbank, in der alle systemrelevanten Einstellungen gepeichert werden:

- Booster-Konfiguration (Kurzschluss-Polarität, Kurzschlussempfindlichkeit)
- Ausgabe von Zubehördecoder-Befehlen an den Boosterausgängen
- Standard-Digitalformat für die Fahrzeugdecoder
- Schaltzeiten der Magnetartikeldecoder (minimale/maximale)
- RailCom-Support
- Anzahl der angeschlossenen s88-Module
- Länge der Signalpause für Motorola-Fahrzeugdecoder

#### **Lok-Datenbank**

In einer Lok-Datenbank, die in den Zentralen RedBox und MasterControl integriert ist, werden die Parameter gespeichert, die den Fahrzeugadressen zugeordnet sind:

- **Datenformat**
- Anzahl der Fahrstufen
- (Lok-) Name. Beispiel: Eine Dampflok der BR 89 erhält die Adresse "89" und zusätzlich den Namen "EMMA". Wenn den Lokadressen Loknamen zugeordnet sind, besteht die Möglichkeit, eine Lok über den Loknamen aus der Datenbank aufzurufen.

#### **Daten eingeben und ändern**

Um die Systemparamater oder Daten von Fahrzeugdecodern anzuzeigen, einzugeben und zu bearbeiten, werden benötigt:

- MasterControl
- LokControl oder HandControl (Software-Stand 2.0 oder höher)
- PC mit Software CV-Navi oder Steuerungs-Software, die das System EasyControl unterstützt
- Raspberry Pi und Android-Smartphone oder -Tablet mit App "EasyControl Android"

Die Zentrale RedBox bietet keine Möglichkeit, um die Systemparameter anzuzeigen, einzugeben oder zu bearbeiten.

## 3.2. Booster

Jede Digitalzentrale benötigt mindestens einen Booster. Bei größeren Anlagen sind in der Regel mehrere Booster erforderlich, die jeweils an einen separaten Abschnitt der Anlage angeschlossen werden. Wieviele Booster erforderlich sind, hängt vom Strombedarf der Modellbahnanlage ab und davon, wieviel Strom der Booster bereitstellen kann.

Die RedBox hat einen Ausgang für den Anschluss externer Booster, an den entweder Märklinkompatible oder DCC-konforme Booster angeschlossen werden können. Die MasterControl hat zwei Ausgänge für den Anschluss externer Märklin-kompatibler oder DCC-konformer Booster.

In der Version "Booster" der RedBox ist (zusätzlich) ein 2,5 A-Booster integriert, der für den Betrieb einer kleinen Anlage (bis Nenngröße H0) ausreicht. In der MasterControl und in den Versionen "Basic" und "V24" der RedBox sind keine Booster integriert – bei diesen Zentralen muss mindestens ein externer Booster angeschlossen werden.

#### **Bremsstrecken-Booster**

Die MasterControl hat neben dem Standard-Boosterausgang einen zweiten Boosterausgang ("Bremsbooster"), der zur Kontrolle aller Bremsstrecken der Anlage eingesetzt werden kann. Als Bremsstrecken-Booster sind alle Märklin-kompatiblen Booster oder Booster für das DCC-System geeignet. Da beide Booster-Schnittstellen gemeinsam konfiguriert werden, muss für beide Ausgänge Booster vom gleichen Typ (Märklin-kompatibel oder DCC-konform) eingesetzt werden. Empfehlenswert ist die Verwendung baugleicher Booster.

Der interne Booster der RedBox (in der Version "Booster") kann als Bremsstrecken-Booster konfiguriert werden.

Sobald eine Lok in einen an den Bremsstrecken-Booster angeschlossenen Bremsabschnitt einfährt, erhält der Decoder die Fahrinformation "Fahrstufe 0" - unabhängig von der tatsächlich eingestellten Fahrstufe. Alle übrigen Digitalbefehle (außer der Fahrstufe) werden weiter von der Zentrale an die Fahrzeug- und Zubehördecoder gesendet.

## **Getrennt fahren und schalten**

Standardmäßig werden über den Boosterausgang der Zentrale die Befehle zum Ansteuern der Fahrzeugdecoder fortlaufend gesendet, die Befehle zum Schalten der Zubehördecoder nur bei Bedarf. Dazu wird die Übertragung der Fahrzeugdecoder-Befehle kurz unterbrochen, die Zubehördecoder-Befehle werden in der entstehenden Lücke übertragen.

In PC-gesteuerten (größeren) Anlagen kann diese Art der Datenübertragung zu Problemen führen, z.B. wenn Fahrzeugdecoder Stopp-Befehle zu spät empfangen und die Loks dadurch Signale überfahren. Üblicherweise werden zur Lösung dieses Problem zwei Zentralen eingesetzt (und von der PC-Software entsprechend angesteuert), um Fahrzeug- und Zubehördecoder separat anzusteuern.

Bei der MasterControl und der RedBox kann die Ausgabe der Zubehördecoder-Befehle an den Boosterausgängen abgeschaltet werden. Dann werden ausschließlich Fahrzeugdecoder-Befehle übertragen, eine Verzögerung durch die Übertragung von Zubehördecoder-Befehlen ist dann ausgeschlossen.

Die MasterControl und die RedBox (in der Version "Booster") bieten damit die Möglichkeit, mit **einer** Zentrale Fahrzeug- und Zubehördecoder getrennt anzusteuern:

- MasterControl: Ansteuerung der Fahrzeugdecoder über den Standard-Boosterausgang (Zubehördecoder-Befehle abgeschaltet) und Ansteuerung der Zubehördecoder über den Bremsbooster-Ausgang
- RedBox Version "Booster": Ansteuerung der Fahrzeugdecoder über den Ausgang für externe Booster (Zubehördecoderbefehle abgeschaltet) und Ansteuerung der Zubehördecoder über den integrierten Booster.

Eine Anpassung der Steuerungs-Software ist nicht erforderlich. In der PC-Software wird für diese Anwendung lediglich eine Zentrale angemeldet.

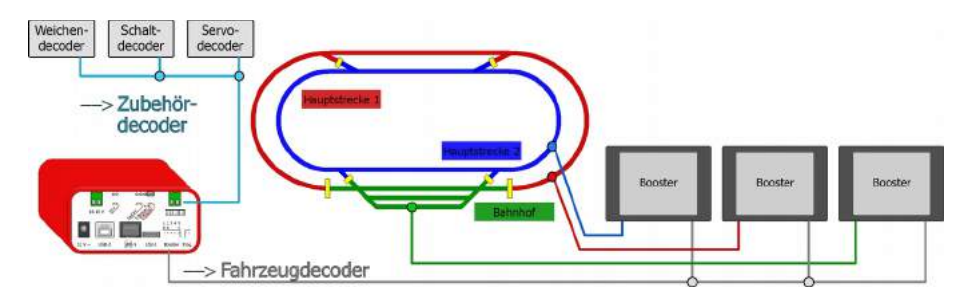

#### **Getrennt Schalten und Fahren mit einer RedBox (Version "Booster":**

Der interne Booster steuert die Zubehördecoder an, über die externen Booster werden ausschließlich die Digitalbefehle für die Fahrzeugdecoder gesendet.

## 3.3. Externe Steuergeräte

Externe Steuergeräte (z.B. für das System EasyControl, XpressNet-Geräte, Digitalzentralen anderen Hersteller) ermöglichen die Steuerung des Fahrbetriebs von verschiedenen Stellen der Anlage und / oder den gleichzeitigen Fahrbetrieb mit mehreren Personen. Sie können jederzeit – auch während des laufenden Fahrbetriebs - zusätzlich zur RedBox oder zur MasterControl an das EasyNet angeschlossen oder wieder entfernt werden. Insgesamt können an ein EasyNet mehr als 60 dezentrale Steuergeräte, Adapter o. ä. angeschlossen werden.

Beschränkungen hinsichtlich der ansteuerbaren Digitalformate werden bei Anschluss externer Geräte an das EasyNet aufgehoben. So können z.B. Fahrzeugdecoder für das Motorola- oder mfx-Format mit reinen DCC-Geräten angesteuert werden. Stimmen Zahl der für einen Decoder in der Lokdatenbank hinterlegten Fahrstufen und Zahl der einstellbaren Fahrstufen an dem Gerät nicht überein, rechnet die Zentrale die Fahrstufen intern um. Die Anzahl der schaltbaren Funktionen und der wählbaren Adressen bleibt auf die Zahl begrenzt, die das Gerät (hardwareseitig) vorgibt.

In einer Digitalsteuerung kann jeweils nur eine RedBox oder eine MasterControl mit der Funktion "Zentrale" verwendet werden. Eine oder mehrere (zusätzliche) MasterControls können als dezentrale Steuergeräte eingesetzt werden, wenn sie mit einer modifizierten Software betrieben werden.

# 3.4. PC, Tablet und Smartphone

RedBox und MasterControl haben jeweils zwei Schnittstellen zum (gleichzeitigen) Anschluss von zwei Computern. Über einen Einplatinencomputer Raspberry Pi 3 mit integriertem Wlan oder einen Raspberry Pi 2 und einen Wlan-Router können bis zu 32 mobile Android-Endgeräte (Tablets, Smartphones) in das Digitalsystem EasyControl eingebunden und als drahtlose Steuergeräte verwendet werden.

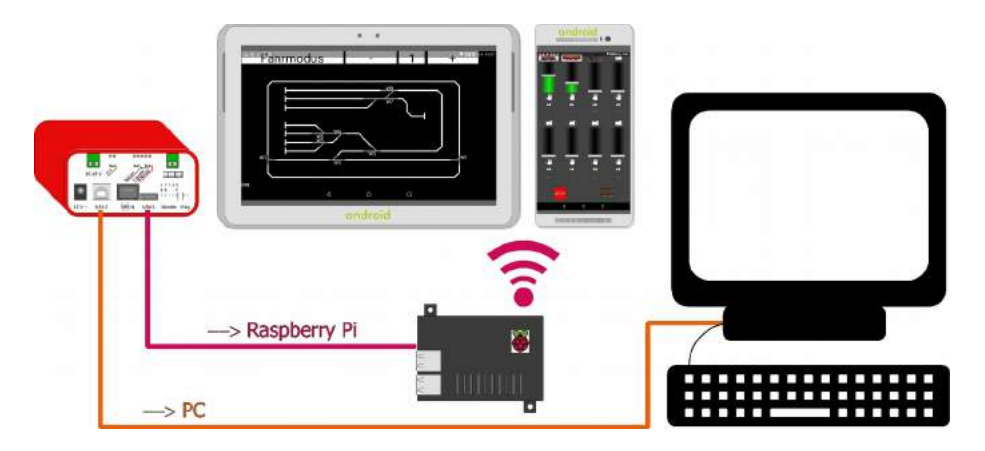

**Anschluss eines PC und eines Raspberry Pi 3** (mit integriertem Wlan-Router)

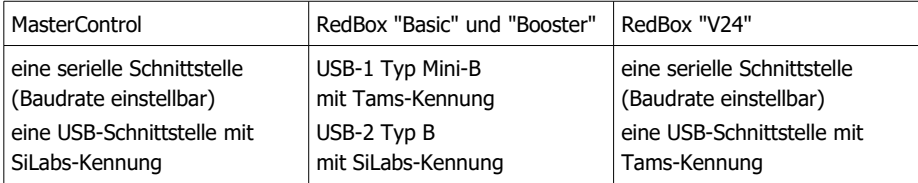

Zur Ansteuerung der RedBox und der MasterControl ist jede PC-Steuerungssoftware geeignet, die das Märklin\*\* 6050- oder das P50X-Protokoll unterstützt.

Um ein Tablet oder Smartphone als drahtloses Steuergerät einsetzen zu können, muss eine App auf dem mobilen Endgerät installiert werden.

# 3.5. Adapter für andere Bussysteme

Digitalgeräte anderer Hersteller, die ihre Daten über andere Bussysteme als das EasyNet übertragen, können in das Digitalsystem EasyControl integriert und dann zum Steuern und Schalten der Fahrzeug- und Zubehördecoder verwendet werden, soweit das mit dem betreffenden Gerät möglich ist. Die RedBox hat eine integrierte XpressNet-Schnittstelle, an die bis zu 16 XpressNet-Geräte direkt angeschlossen werden können.

Für den Anschluss von XpressNet-Geräten an die MasterControl oder weiteren XpressNet-Geräten an die RedBox und den Anschluss anderer Geräte sind verschiedene Adapter verfügbar:

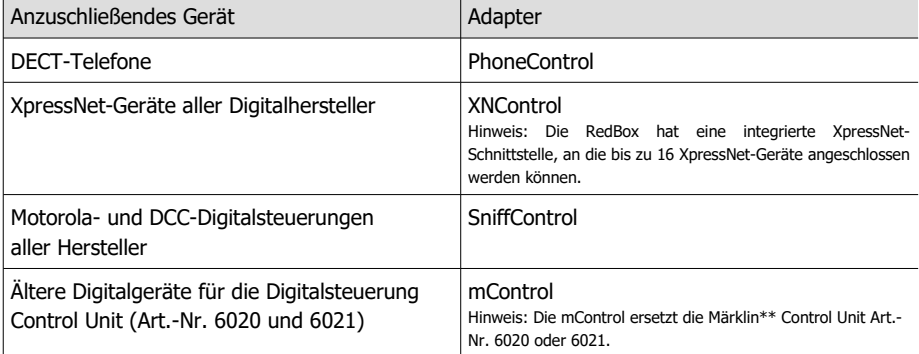

# 3.6. s88-Rückmeldemodule

An die RedBox oder die MasterControl können bis zu 52 s88-Rückmelder oder s88-kompatible Module mit max. 832 Kontakten angeschlossen werden. Es können die Module aller Hersteller integriert werden.

Die RedBox hat eine s88-Schnittstelle entsprechend dem Standard s88-N (für den Anschluss eines RJ 45-Kabels), die MasterControl eine 6-polige Schnittstelle.

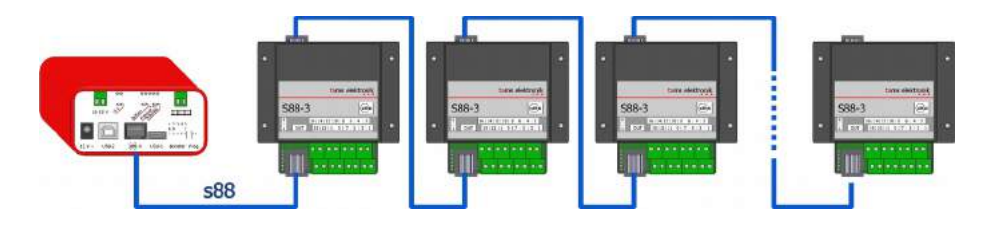

**Anschluss von s88-Modulen** (max. 52 mit 832 Kontakten)

# 3.7. DCC-Programmiergleis

RedBox und MasterControl haben einen Anschluss für ein DCC-Programmiergleis. Als Programmiergleis ist jedes handelsübliche Gleisstück geeignet.

Für die Decoder von Fahrzeugen, die auf dem Programmiergleis stehen, können

- im DCC-Format: die CVs ausgelesen und programmiert werden
- im m3-Format (für mfx-Decoder): die Adresse programmiert und die UID ausgelesen werden

4. Externe Komponenten und Stromversorgung anschließen

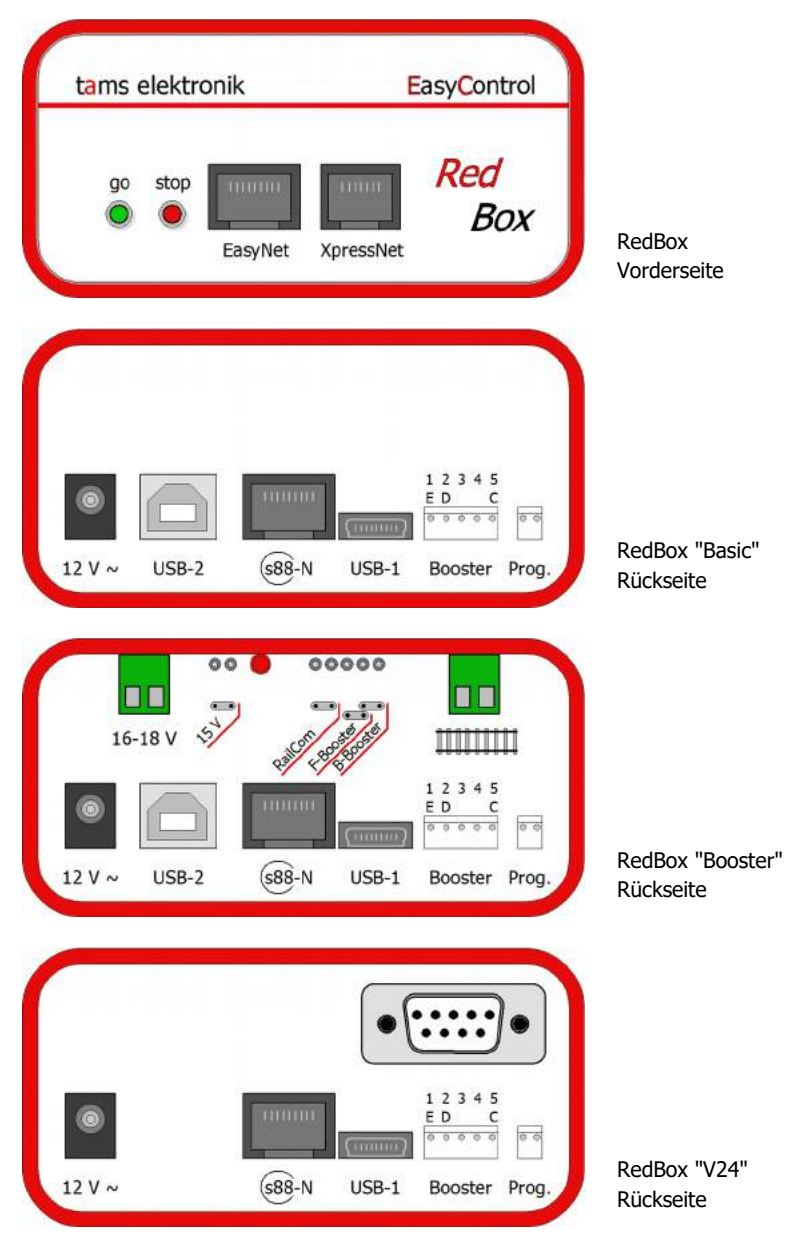

# 4.1. EasyNet-Schnittstelle

Über die EasyNet-Schnittstelle auf der Vorderseite der RedBox können Sie mehr als 60 dezentrale Steuergeräte oder Adapter für Geräte anderer Hersteller in das System einbinden und als externe Steuergeräte verwenden. Zum Anschluss verwenden Sie handelsübliche Patch-Kabel mit RJ 45-Anschlüssen, die auch zur Vernetzung von PCs verwendet werden. Beachten Sie auch die Anleitung des Steuergerätes bzw. des Adapters.

Ein Gerät (zusätzliches Steuergerät oder Adapter für andere Bussysteme) kann direkt an die EasyNet-Schnittstelle der RedBox oder der MasterControl angeschlossen werden. Ein Verteiler wird erforderlich, wenn mehr als ein zusätzliches Gerät zum Einsatz kommt – sofern das betreffende Gerät nicht über zwei RJ 45-Anschlüsse verfügt (z.B. SniffControl, XNControl). Als Verteiler können verwendet werden:

- Y-Verteiler für RJ 45-Kabel
- BusControl für die Ansteuerung von jeweils bis zu 9 Steuergeräten

Bis zu vier Zusatzgeräte können durch die Spannungsversorgung der RedBox oder MasterControl mit versorgt werden. Sollen mehr Geräte verwendet werden, ist ein zusätzliches Wechselspannungs-Steckernetzteil nötig, das an die BusControl angeschlossen wird und für die Versorgung von 8 Zusatzgeräten ausreicht.

#### **EasyControl-Geräte**

Ein dezentrales Steuergerät für das Digitalsystem EasyControl (z.B. LokControl, HandControl) können Sie direkt an die EasyNet-Schnittstelle der RedBox anschließen. Beachten Sie, dass das Gerät den gleichen Software-Stand wie die RedBox haben muss, um eine einwandfreie Kommunikation zwischen den Geräten zu gewährleisten.

#### **Digitalsteuerungen anderer Hersteller und DECT-Telefone**

Mit Hilfe von Adaptern, die Sie an die EasyNet-Schnittstelle der RedBox anschließen, können Sie alle Motorola- und/oder DCC-Zentralen anderer Hersteller und Digitalgeräte für andere Bussysteme in das System einbinden und als externe Steuergeräte verwenden.

Beschränkungen der Digitalzentralen hinsichtlich der ansteuerbaren Digitalformate werden aufgehoben, z.B. können Fahrzeugdecoder für das Motorola- oder mfx-Format mit reinen DCC-Geräten angesteuert werden. Stimmen Zahl der für einen Decoder in der Lokdatenbank hinterlegten Fahrstufen und Zahl der einstellbaren Fahrstufen an dem Gerät nicht überein, rechnet die Zentrale die Fahrstufen intern um.

Beachten Sie, dass die Eingabemöglichkeiten bei manchen Geräten eingeschränkt sind (z.B. Anzahl der schaltbaren Funktionen, Länge der Lokadressen, Eingabe von Zubehördecoder-Befehlen).

#### Deutsch RedBox (1999) is a statement of the control of the control of the control of the control of the control of the control of the control of the control of the control of the control of the control of the control of th

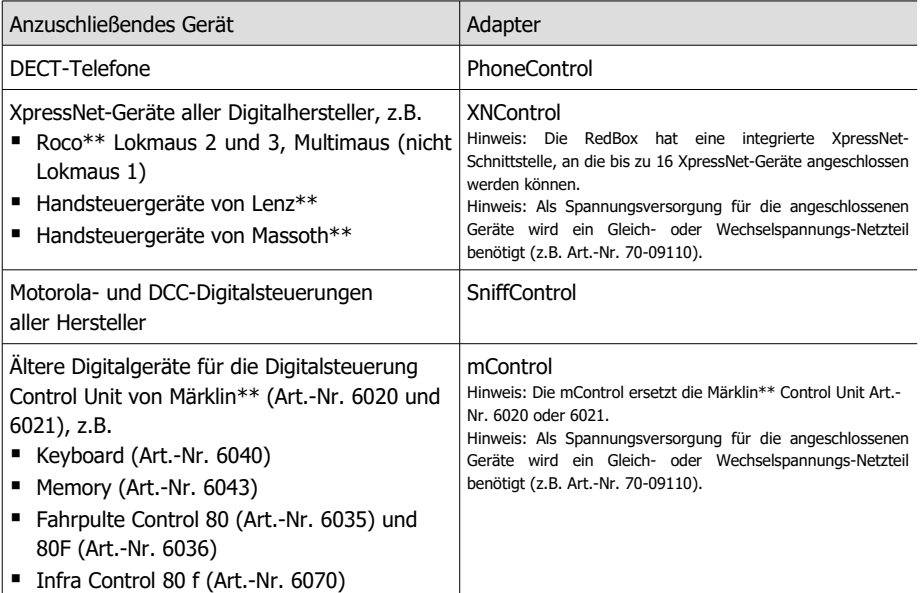

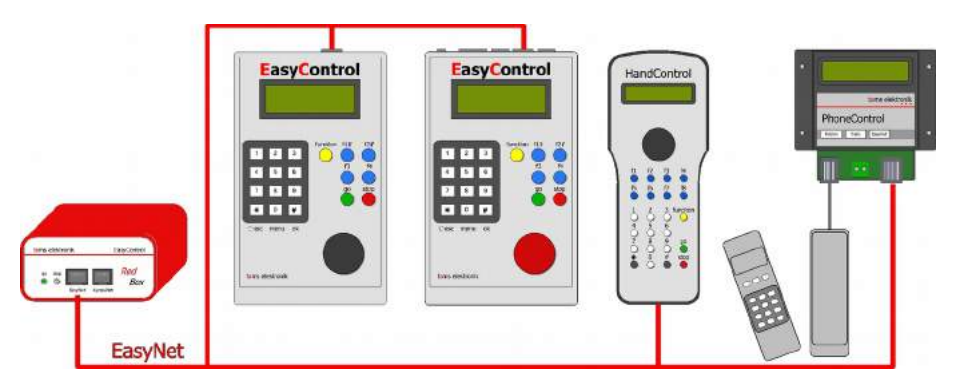

# **Anschluss von EasyControl-Steuergeräten und DECT-Telefonen an die EasyNet-**

**Schnittstelle** (von links nach rechts):

- **LokControl**
- MasterControl (mit Software "MC-Control")
- HandControl
- DECT-Telefon (über PhoneControl)

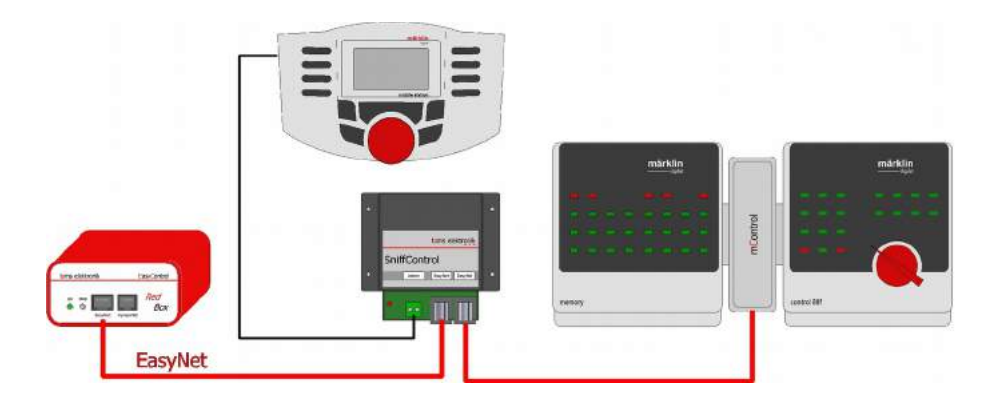

## **Anschluss von Digitalsteuerungen anderer Hersteller an die EasyNet-Schnittstelle**

(von links nach rechts):

- Märklin Mobile Station oder andere Motorola- und/oder DCC-Zentrale über SniffControl
- Digitalgeräte für Märklin Control Unit 6020 und 6021 über mControl: Die ControlUnit wird durch die mControl und die RedBox ersetzt.
- HandControl

Hinweis: Die SniffControl hat zwei EasyNet-Schnittstellen, so dass kein Verteiler erforderlich ist, um ein weiteres Gerät mit dem EasyNet zu verbinden.

# 4.2. XpressNet-Schnittstelle

Die XpressNet-Schnittstelle auf der Vorderseite der RedBox ermöglicht den direkten Anschluss von bis zu 16 XpressNet-Digitalgeräten (z.B. Roco\*\* Lokmaus 2 und 3, Roco\*\* Multimaus, Handsteuergeräte von Lenz\*\* und Massoth\*\*) an die RedBox und die Verwendung als externe Steuergeräte.

Beschränkungen der Geräte hinsichtlich der ansteuerbaren Digitalformate werden aufgehoben, z.B. können Fahrzeugdecoder für das Motorola- oder mfx-Format mit reinen DCC-Geräten angesteuert werden. Stimmen Zahl der für einen Decoder in der Lokdatenbank hinterlegten Fahrstufen und Zahl der einstellbaren Fahrstufen an dem Gerät nicht überein, rechnet die Zentrale die Fahrstufen intern um.

Beachten Sie, dass die Eingabemöglichkeiten bei manchen Geräten eingeschränkt sind (z.B. Anzahl der schaltbaren Funktionen, Länge der Lokadressen, Eingabe von Befehlen für Zubehördecoder).

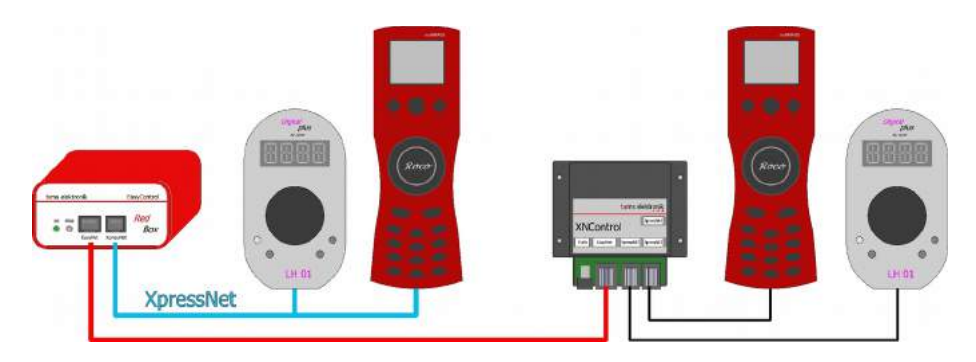

#### **Anschluss von Xpress-Net Geräten**

- Bis zu 16 Geräte können direkt über die XpressNet-Schnittstelle mit der RedBox verbunden werden.
- Alternativ oder zusätzlich können XpressNet-Geräte über eine XNControl angeschlossen werden, die an die EasyNet-Schnittstelle angeschlossen ist.

# 4.3. PC-Schnittstellen

Die RedBox hat zwei galvanisch getrennte PC-Schnittstellen, an die Sie parallel zwei Computer anschließen können, um

- Software-Updates bei der RedBox auszuführen
- Parameter für die RedBox einzustellen (z.B. mit der Software CV-Navi)
- die Anlage zu steuern (mit einer entsprechenden PC-Software)
- mobile Android-Endgeräte (Smartphone, Tablet) als drahtlose Steuerungsgeräte in die Digitalsteuerung einzubinden (über einen Raspberry Pi und mit der App "EasyControl Android")

#### **USB-Schnittstellen**

In den Versionen "Basic" und "Booster" hat die RedBox zwei USB-Schnittstellen:

- USB-1 in der Ausführung Typ Mini-B mit der Treiber-Signatur "Tams"
- USB-2 in der Ausführung Typ B mit der Treiber-Signatur "Si-Labs"

Hinsichtlich der Zuordnung des oder der Computer zu den beiden Schnittstellen bestehen grundsätzlich keine Vorgaben. Vorzugsweise sollten Sie an die Schnittstelle USB-1 einen Computer mit einem anderen Betriebssystem als Windows oder einen Raspberry Pi anschließen.

Wenn Sie für einen Windows-Rechner die Schnittstelle USB-1 verwenden wollen, müssen Sie vor der erstmaligen Verwendung der USB-Schnittstelle den Treiber von der CD auf Ihrem Rechner installieren. Wenn die Installation der Treiber-Sfotware mit Tams-Kennung auf diesem Rechner nicht möglich ist, können Sie die Schnittstelle USB-2 verwenden. Bei der ersten Verwendung dieser Schnittstelle wird normalerweise die Treiber-Software automatisch installiert (ab Windows 7).

#### **Serielle Schnittstelle**

In der Version "V24" hat die RedBox eine serielle Schnittstelle und eine USB-Schnittstelle mit Tams-Kennung. Die serielle Schnittstelle wird dann verwendet, wenn die eingesetzte Steuerungs-Software nur die Schnittstellen COM1 und COM2 ansteuern kann und/oder der verwendete PC keine USB-Schnittstelle hat.

#### **Mobile Endgeräte einbinden**

Um Android-Smartphones und/oder -Tablets als (drahtlose) Steuergeräte einsetzen zu können, benötigen Sie:

- einen Einplatinencomputer Raspberry Pi 2 und einen externen Wlan-Router oder
- einen Einplatinencomputer Raspberry Pi 3 mit integriertem Wlan-Router

die Sie (vorzugsweise) mit der Schnittstelle USB-1 der RedBox verbinden. Ein für den Betrieb mit der RedBox vorkonfigurierter Raspberry Pi 3 mit Gehäuse ist als Zubehör lieferbar.

Sie können bis zu 32 Smartphones oder Tablets parallel in einer Digitalsteuerung EasyControl betreiben.

Außerdem benötigen Sie für das oder die mobilen Android-Endgeräte die App "EasyControl Android", die Sie aus dem Google-Playstore herunterladen können (Testversion kostenlos, Vollversion kostenpflichtig).

## 4.4. Externe Booster

Bei den RedBox-Versionen "Basic" und "V24" müssen Sie mindestens einen externen Booster an den Anschluss "Booster" anschließen. Sie können entweder Märklin-kompatible Booster oder Booster für das DCC-System verwenden. Beachten Sie auch die Booster-Anleitung!

Bitte beachten Sie: Die beiden Booster-Typen unterscheiden sich hinsichtlich der Kurzschluss-Polarität. Sie müssen daher die Kurzschluss-Polarität der Booster in den Systemeinstellungen der RedBox richtig einstellen. Da die Einstellung für alle Booster gilt, dürfen Sie nur Booster eines Typs an die RedBox anschließen. Grundsätzlich ist die Verwendung baugleicher Booster zur Versorgung der Abschnitte eines Boosterkreises empfehlenswert, um Probleme beim Überfahren der Boostertrennstellen zu vermeiden.

#### **Pin-Belegung der Booster-Schnittstelle**

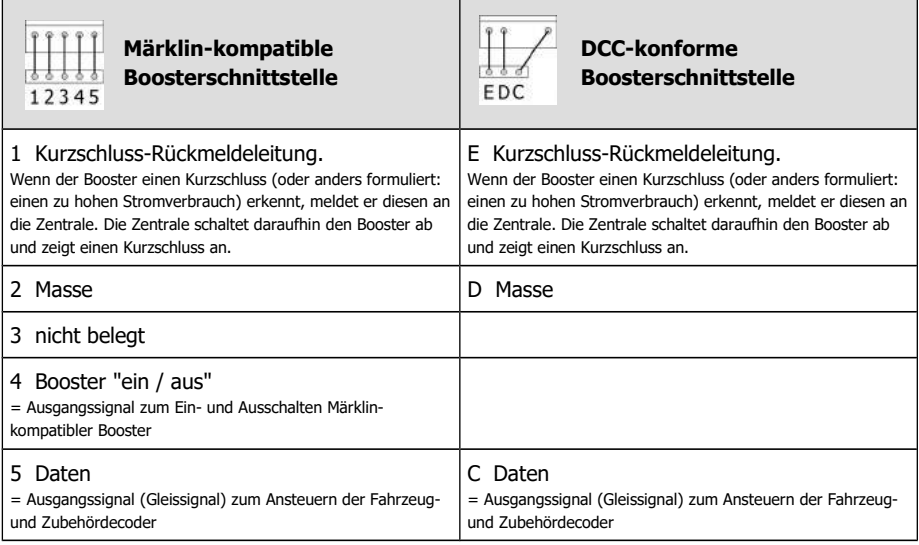

#### **Besonderheiten bei der RedBox Version "Booster"**

Der integrierte Booster und die Schnittstelle für den Anschluss externer Booster sind komplett voneinander getrennt. Wenn Sie den integrierten Booster ausschließlich für die Versorgung eines separaten Anlagenteils, als Bremsbooster oder zur Ansteuerung der Zubehördecoder verwenden, können Sie daher wie bei den Versionen "Basic" und "V24" Märklin-kompatible Booster oder Booster für das DCC-System als externe Booster verwenden.

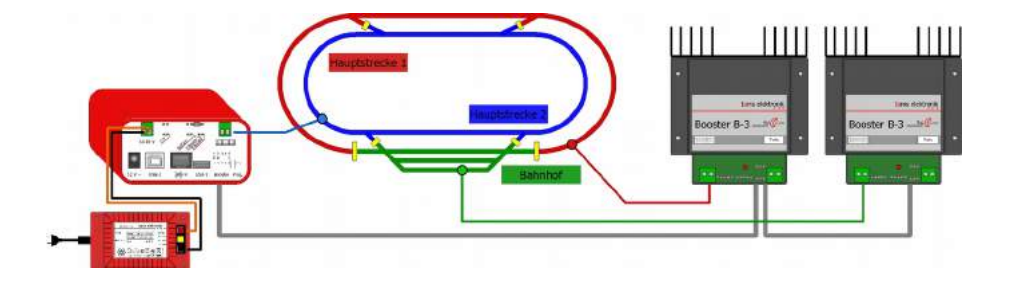

Wenn Sie zur Versorgung mehrerer Booster-Abschnitte einer Anlage den integrierten Booster durch externe Booster ergänzen wollen, sollten Sie Booster B-3 (Art.-Nr. 40-19327) einsetzen, da diese Booster genauso aufgebaut sind wie der integrierte Booster. Bei Verwendung anderer Boostertypen können beim Überfahren der Trennstellen Kurzschlüsse und Störungen bei der Datenübertragung auftreten.

# 4.5. Integrierter Booster (nur Version "Booster")

#### **! Beachten Sie:**

Über die Lüftungsschlitze des Gehäuses muss ständig ein ungehinderter Luftaustausch möglich sein, da der integrierte Booster andernfalls überhitzen kann. **Brandgefahr!** Achten Sie beim Anschluss der RedBox daher darauf, dass an allen Seiten genügend Abstand zu anderen Geräten, Wänden u.ä. bleibt.

#### **Technische Daten des integrierten Boosters**

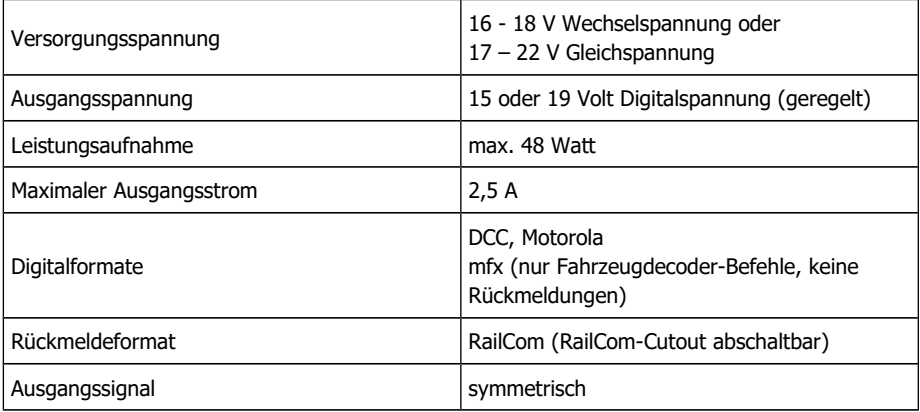

Auf der Rückseite der RedBox sind mehrere Stiftleisten, die mit Hilfe von Jumpern (Kurzschluss-Steckern) überbrückt werden oder nicht, um Einstellungen zu machen:

- 15 V: Einstellung der Gleisspannung
- RailCom: RailCom-Cutout ein oder aus
- F-Booster und B-Booster: Verwendung des integrierten Boosters als Standard-Booster ("Fahrbooster") oder als Bremsbooster

## **LED-Anzeige**

An einer LED auf der Rückseite der RedBox wird der Betriebszustand des integrierten Boosters angezeigt.

 $\rightarrow$  Abschnitt 6.3.: LED-Anzeige auf der Rückseite

#### **Einstellen der Gleisspannung**

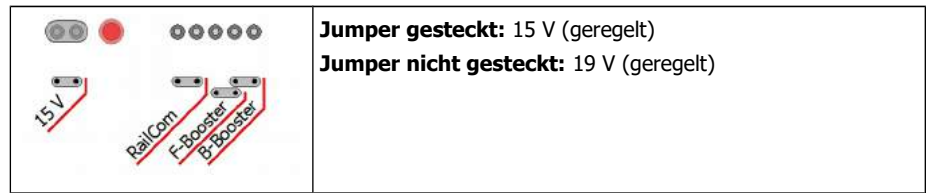

#### **RailCom**® **-Cutout ein / aus**

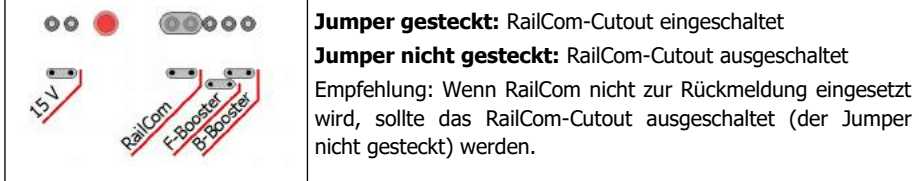

#### **Auswahl Standardbooster oder Bremsbooster**

Der Jumper muss entweder auf F-Booster oder B-Booster gesteckt werden. Ist der Jumper nicht gesteckt, ist der Booster ohne Funktion, als Anzeige blinkt die LED.

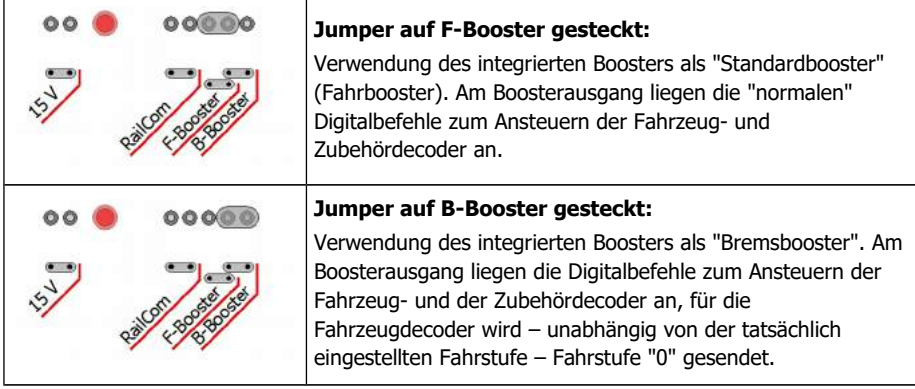

## **Getrennt fahren und schalten mit einer RedBox**

Sie können den integrierten Booster so konfigurieren, dass die Ausgabe der Digitalbefehle zur Ansteuerung der Zubehördecoder bei der Verwendung als "Standardbooster" (Fahrbooster) und/oder als Bremsbooster unterdrückt wird. Damit wird verhindert, dass die Übertragung der Fahrzeug-Befehle durch Befehle für Zubehördecoder unterbrochen wird. Sie benötigen zur Einstellung einen PC (mit CV-Navi oder Steuerungs-Software).

Bitte beachten Sie: Die Einstellungen, die Sie für die Verwendung als "Standardbooster" (Fahrbooster) machen, gelten auch für externe Booster. Grundsätzlich sind 4 verschiedene Einstellungen möglich. Für die meisten Anwendungen ist die folgende Einstellung sinnvoll:

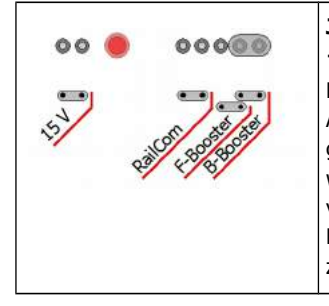

## **Jumper auf B-Booster gesteckt + keine Zubehör-Befehle auf Fahrbooster**

Dieses ist die Standard-Einstellung, wenn die Befehle zur Ansteuerung der Fahrzeugdecoder und der Zubehördecoder getrennt ausgegeben werden sollen. Die Zubehördecoder werden über den integrierten Booster angesteuert und versorgt, die Fahrzeugdecoder über den oder die externen Booster. Der integrierte Booster kann bei dieser Einstellung zusätzlich als Bremsbooster verwendet werden.

#### **Getrennt fahren und schalten mit einer RedBox:**

Die Zubehördecoder werden vom integrierten Booster geschaltet. An der Schnittstelle für externe Booster werden die Zubehör-Befehle unterdrückt, die externen Booster übertragen ausschließlich die Fahrbefehle für die Fahrzeugdecoder.

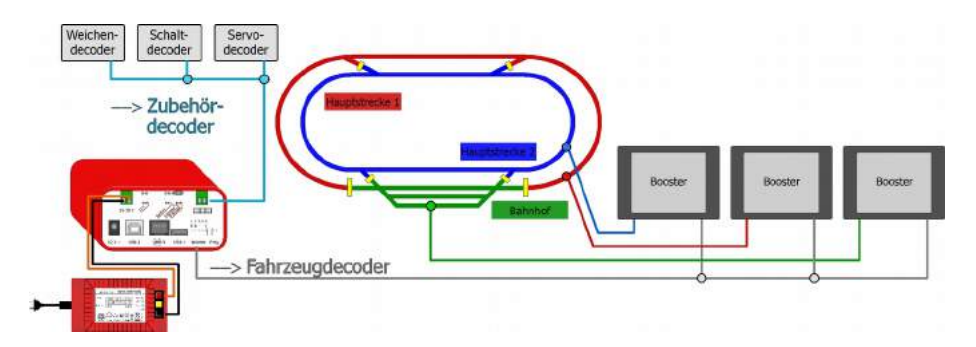

#### **Spannungsversorgung und Gleise anschließen**

Der Anschluss an die Spannungsversorgung und die Gleise erfolgt über steckbare Anschlussklemmen. Stecken Sie die Anschlusskabel in die Steckerteile (im Lieferumfang enthalten), schrauben Sie sie fest und stecken Sie die Steckerteile dann auf die Buchsen. Empfohlene Kabelquerschnitte:

**Spannungsversorgung: mindestens 0,75 mm<sup>2</sup>** 

Gleisanschluss: mindestens 1,5 mm<sup>2</sup>

#### **Spannungsversorgung für den integrierten Booster**

Zur Spannungsversorgung des integrierten Boosters können Sie verwenden:

- Wechselspannungstrafo mit 16-18 V Ausgangsspannung
- Schaltnetzteil mit einer eingestellten Spannung von

17 - 18 V (bei 15 V Gleisspannung) oder

21 - 22 V (bei 19 V Gleisspannung)

#### **Beachten Sie:**

**!**

Die Ausgangsspannung des Trafos bzw. des Schaltnetzteils darf die angegebenen Werte nicht übersteigen, da die überschüssige Spannung vom Booster als Wärme abgeführt werden muss. Der integrierte Booster kann überhitzen. **Brandgefahr!**

#### **Anschlüsse an das Gleis**

Verbinden Sie die beiden Gleisanschlüsse des integrierten Boosters mit den beiden Schienen (bei 2-Leiter-Systemen) bzw. mit einer Schiene und dem Mittelleiter (bei 3-Leiter-Systemen). Die Einspeisung des Boosterstroms in das Gleis sollte im Abstand von ca. 2 bis 3 m erfolgen, da die Widerstände an den Übergängen der Gleisstücke recht hoch sind. Werden die Abstände zu groß gewählt, kann es zu Problemen bei der Kurzschlussrückmeldung oder mit der Stromversorgung der Fahrzeuge kommen.

# 4.6. s88-Rückmeldemodule

Insgesamt können Sie bis zu 52 s88-Rückmelder oder s88-kompatible Module (mit max. 832 Kontakten) anschließen. Rückmeldemodule mit Anschlüssen entsprechend dem Standard s88-N können Sie direkt mit Hilfe von Patchkabeln mit RJ 45-Anschlüssen anschließen. Um ältere s88- Rückmeldemodule mit 6-poligen Stiftleisten an die RedBox anzuschließen, benötigen Sie einen Adapter s88-A-SR oder s88-A-BR. Beachten Sie auch die Anleitung des s88-Moduls!

 $\rightarrow$  Abschnitt 11: Hintergrundinformationen

# **! Beachten Sie:**

Es sind s88-Rückmeldemodule mit RJ 45-Anschlüssen erhältlich, bei denen die Kontaktbelegungen nicht dem Standard s88-N entspricht. Diese sollten Sie nicht an die RedBox anschließen. Bei Inbetriebnahme können Schäden an der RedBox und/oder den angeschlossenen Modulen entstehen!

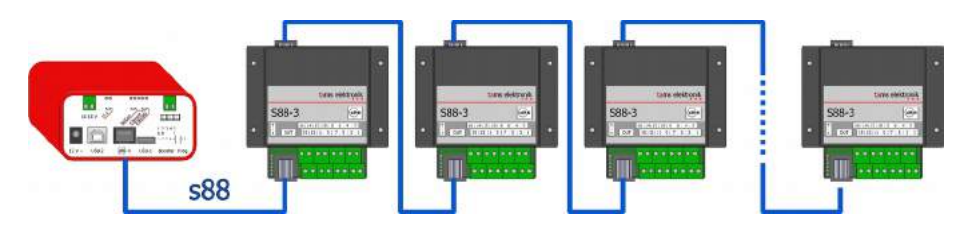

**Anschluss von s88-Modulen** (max. 52 mit 832 Kontakten)

## 4.7. Programmiergleis

Sie können auf dem Programmiergleis

- Fahrzeugdecoder für das DCC-Format auslesen und programmieren
- die Adressen von Fahrzeugdecodern für das mfx-Format programmieren und deren UID auslesen

Welche Programmierarten bei dem betreffenden Decoder möglich sind und welche Parameter Sie einstellen können, entnehmen Sie der Decoder-Anleitung.

Bitte beachten Sie: Bei reinen Motorola-Fahrzeugdecodern ist die Programmierung auf dem Programmiergleis nicht möglich, da für das Motorola-Format dieses Vorgehen nicht vorgesehen ist. Motorola-Decoder werden daher entsprechend den Herstellervorgaben auf dem Hauptgleis programmiert.

Um die Einstellungen für den Decoder machen zu können, benötigen Sie:

- ein Gleisstück, das Sie über das im Lieferumfang enthaltene Anschlusskabel mit dem Programmiergleis-Anschluss "Prog" der RedBox verbinden
- ein EasyControl-Gerät mit Software-Stand ab 2.0 (z.B. LokControl, HandControl) oder
- einen PC mit der Software CV-Navi oder einer Steuerungs-Software, die das Programmieren von Decodern unterstützt oder
- ein mobiles Android-Endgerät (Smartphone, Tablet) mit der App "EasyControl Android", das über einen Raspberry Pi mit der RedBox verbunden ist

# **! Beachten Sie:**

Wenn Sie das Programmiergleis in Ihre Modelleisenbahnanlage integrieren (z.B. als Abstellgleis), müssen Sie sicherstellen, dass beide Schienen während des Programmierens von der übrigen Anlage getrennt sind.

**Andernfalls kann der Programmiergleis-Anschluss der RedBox beschädigt werden!** Außerdem programmieren Sie sonst sämtliche DCC-Decoder auf der Anlage.

# 4.8. Stromversorgung der Steuergeräte

Zur Stromversorgung der RedBox wird ein Wechselspannungs-Steckernetzteil verwendet (im Lieferumfang der Zentralen enthalten). Ein Netzteil reicht für die Versorgung der Zentrale und von bis zu vier zusätzlichen Steuergeräten aus. Sollen weitere zusätzliche Steuergeräte angeschlossen werden, ist ein zusätzliches Wechselspannungs-Steckernetzteil erforderlich. Dieses wird an die BusControl angeschlossen.

Verbinden Sie das Netzteil mit dem Anschluss "12 V ~" auf der Rückseite der RedBox und der Steckdose. Sobald die RedBox betriebsbereit ist, leuchtet die rote LED auf der Vorderseite.

Hinweis: Das Steckernetzteil versorgt nur die RedBox und max. vier Steuergeräte, jedoch nicht den in der Version "Booster" integrierten Booster. Für die Versorgung des integrierten Boosters (und der Gleise) ist ein Wechselspannungstrafo oder ein Schaltnetzteil erforderlich.

 $\rightarrow$  Abschnitt 4.5.: Integrierter Booster

# 5. Systemparameter einstellen

EasyControl kann mit verschiedenen Gerätetypen kombiniert werden. In den Systemparametern muss eingestellt werden, welche Typen (Booster, Decoder etc.) eingesetzt werden, um die fehlerfreie Ansteuerung der Geräte zu gewährleisten.

Die RedBox bietet keine Möglichkeit, um die Systemparameter direkt anzuzeigen, einzugeben oder zu bearbeiten. Sie können dafür verwenden:

- EasyControl-Geräte (z.B. MasterControl, LokControl, HandControl): Die Geräte müssen den Software-Stand 2.0 oder höher haben. Das Vorgehen ist in den Anleitungen ab Version 10/2016 beschrieben, die Sie kostenlos von unserer Homepage herunterladen können.
- PC (mit Software CV-Navi oder Steuerungs-Software mit EasyControl-Unterstützung)
- mobiles Android-Smartphone oder -Tablet mit App "EasyControl Android" und Raspberry Pi

#### **Länge der Signalpause für Motorola-Format einstellen**

Die Einstellung gilt nur für Fahrzeugdecoder für das Motorola-Format. Empfehlenswert ist die Einstellung der kurzen Signal-Pause. Nur wenn im Fahrbetrieb mit Motorola I-Decodern Probleme auftreten, sollten Sie die lange Signal-Pause einstellen.

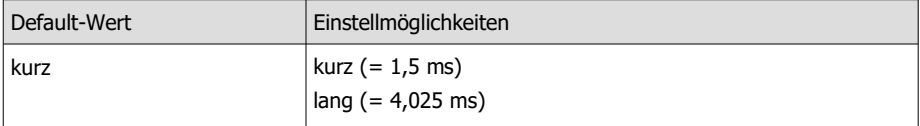

#### **Booster konfigurieren**

Die Einstellungen des Boostertyps (Motorola oder DCC) und der Kurzschlussempfindlichkeit gilt für alle externen Booster.

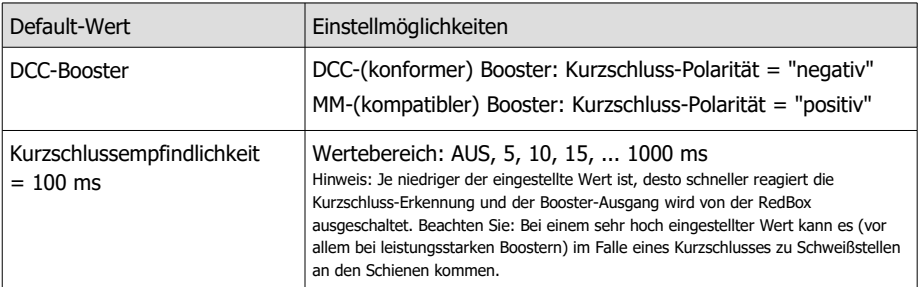

#### **Standard-Digitalformat für Fahrzeugdecoder einstellen**

Die Einstellung wird als Voreinstellung beim Programmieren der Lok- und Funktionsdecoder übernommen.

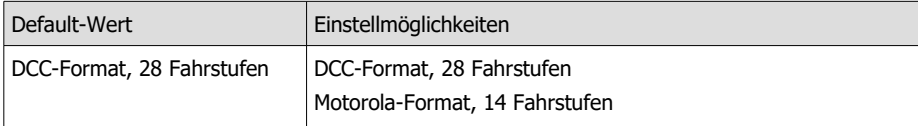

Um die Zahl der Fahrstufen zu ändern, mit der ein Fahrzeugdecoder angesteuert wird, müssen Sie die Einstellungen für den Decoder in der Lokdatenbank ändern. Sie können die Änderungen vornehmen

- mit einem EasyControl-Gerät: über das Lok-Menü
- mit einem PC: über das Programm "CV-Navi" oder die Steuerungs-Software
- mit einem Smartphone oder Tablet und einem Raspberry Pi: über die App "EasyControl Android"

#### **RailCom-Support**

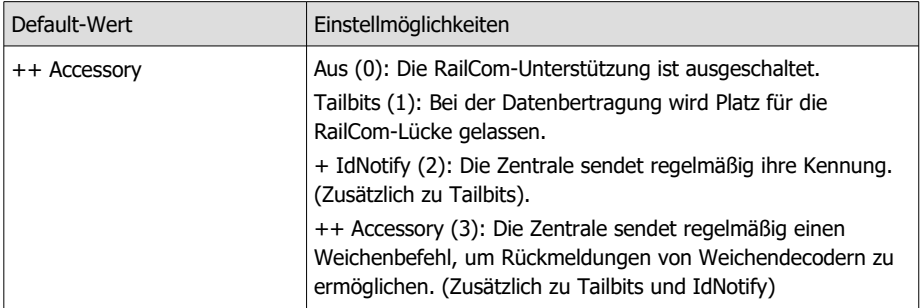

#### **Booster-Optionen** (nur für RedBox Version "Booster")

Sie können die Ausgabe der Zubehördecoder-Befehle einzeln für den Fahrbooster und den Bremsbooster, für keinen oder beide Booster unterdrücken. Wenn Sie den internen Booster für die Ansteuerung der Zubehördecoder ("Schalten") und den oder die externen Booster für die Ansteuerung der Fahrzeugdecoder ("Fahren") verwenden wollen, müssen Sie

- den Jumper auf "B-Booster" stecken
- die Booster-Option auf "keine Zubehörbefehle auf Fahrbooster" einstellen

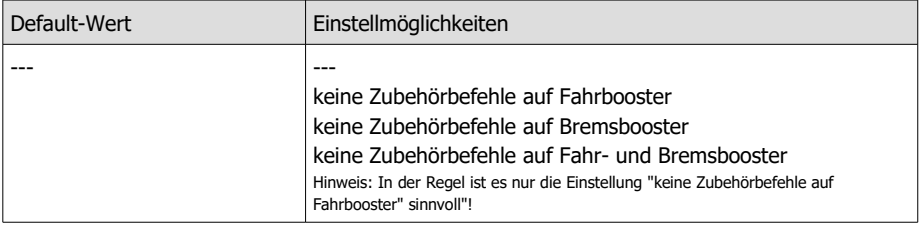

# **Anzahl der s88-Module eingeben**

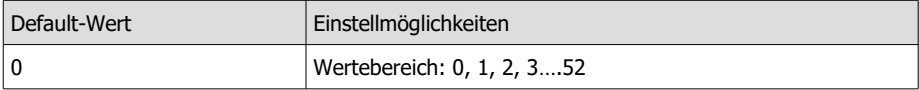

## **Schaltzeit der Magnetartikeldecoder einstellen**

Die Einstellung gilt für alle Magnetartikel.

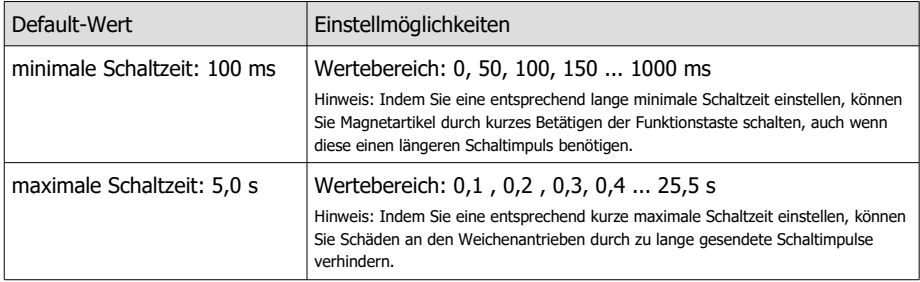

# **Interface-Baudrate einstellen** (nur RedBox Version V24)

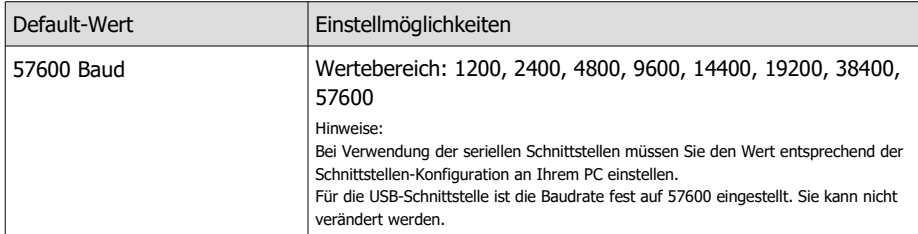

# 6. Bedienung

## 6.1. Ein- und Ausschalten

#### **Die RedBox einschalten**

Nachdem Sie die Spannungsversorgung für die RedBox eingeschaltet haben, sind der oder die angeschlossenen Booster zunächst ausgeschaltet, d.h. an den Gleisen liegt keine Spannung an. Die rote LED im "stop"-Taster leuchtet.

Drücken Sie die Taste "go". Damit werden der oder die Booster eingeschaltet. Die grüne LED im "go"-Taster leuchtet.

#### **Die RedBox ausschalten**

Sie können die Booster mit der Taste "stop" ausschalten. Wenn z.B. ein Zusammenstoß droht, können Sie so mit einer Taste den gesamten Fahrbetrieb auf der Anlage sofort anhalten. Beachten Sie: Die Fahrstufen und der Zustand der Funktionen bleiben erhalten! Sobald Sie die Booster mit "go" wieder einschalten, fahren alle aktiven Loks mit der eingestellten Fahrstufe weiter.

Achtung! Einige Lokdecoder verfügen über Zusatzschaltungen, die bei einer Unterbrechung der Gleisspannung den Lokdecoder weiter mit Strom versorgen. Wieviel Energie zur Verfügung gestellt wird und welche Strecke die Lok damit zurücklegen kann, sollten Sie vor Aufnahme des Fahrbetriebes überprüfen. Wird viel Energie bereitgestellt, reicht das Ausschalten der Booster ggf. nicht aus, um Zusammenstöße zu verhindern.

# 6.2. Plug and play

Sie können die Verbindungen von externen Geräten oder Adaptern zum EasyNet jederzeit – auch während des laufenden Betriebs herstellen oder unterbrechen (plug and play).

# 6.3. LED-Anzeigen auf der Vorderseite

In den beiden Tastern "go" und "stop" ist eine grüne bzw. eine rote LED integriert. Anhand der LEDs wird der Betriebszustand der RedBox angezeigt.

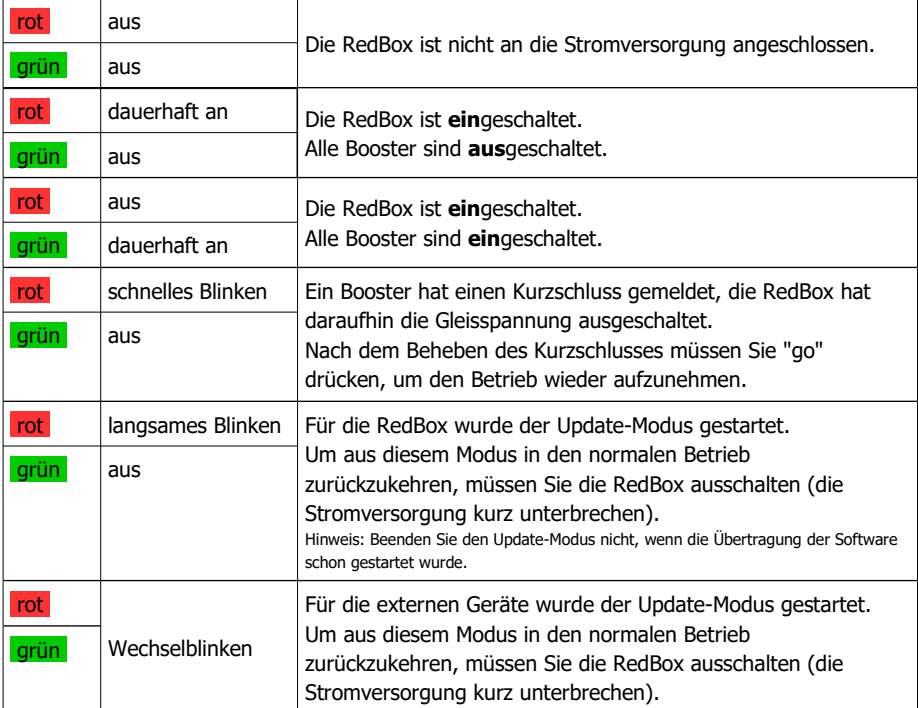

# 6.4. LED-Anzeige auf der Rückseite (nur Version "Booster")

Die Leuchtdiode an der Rückseite zeigt Betriebszustände oder aufgetretene Probleme für den integrierten Booster an.

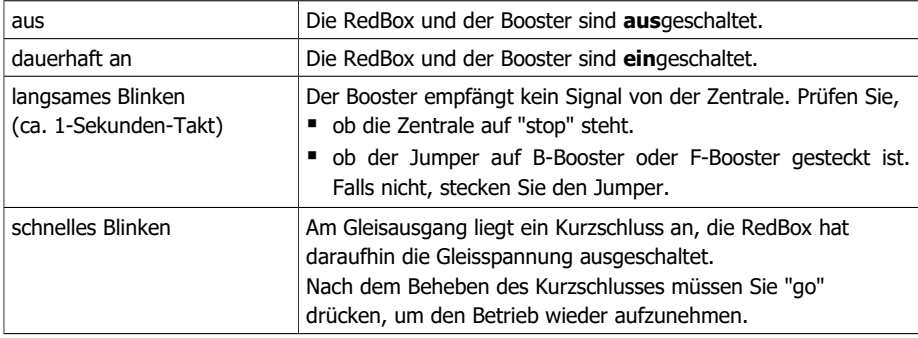

# 7. Update

Die RedBox und die übrigen EasyControl-Geräte sind ausgereifte Produkte entsprechend dem Stand der Technik. Neue Entwicklungen machen es jedoch erforderlich, die Software, mit der die Geräte gesteuert werden, anzupassen. Durch Software-Updates können die Geräte auf den jeweils aktuellen Stand gebracht werden.

Bitte beachten Sie: Alle EasyControl-Geräte, die Sie in einer Digitalsteuerung einsetzen, müssen den gleichen Software-Stand haben! Die Datenübertragung zwischen den Geräten ist sonst ggf. gestört.

Die jeweils aktuelle Software (Firmware) können Sie kostenlos von unserer Homepage (Bereich "Download") herunterladen. Um das Update durchzuführen, benötigen Sie

- einen PC mit Linux- oder Windows-Betriebssystem und Internetzugang
- ein USB-Kabel (oder wenn Sie die Version "V24" einsetzen ein serielles Kabel)
- Software "CV-Navi", die Sie kostenlos von unserer Homepage herunterladen können

Wenn Sie das Update nicht selbst durchführen wollen oder können, können Sie uns die RedBox zuschicken. Wenn Sie weitere EasyControl-Geräte zusammen mit der RedBox im Einsatz haben, müssen Sie diese ebenfalls zum Update einschicken. Das Update ist kostenlos, wir berechnen lediglich die Versandkosten für die Rücksendung entsprechend unserer gültigen Preisliste.

## **Software-Update der RedBox**

Laden Sie zunächst die Firmware (d.h. die Software, die die RedBox steuert) von der Homepage auf Ihren PC. Sie finden die Firmware unter:

www.tams-online.de/download/firmware

Trennen Sie die RedBox von der Stromversorgung. Drücken Sie gleichzeitig die Tasten "stop" und "go" und schalten Sie die Stromversorgung wieder ein, während Sie die beiden Tasten gedrückt halten. Die rote LED an der Vorderseite der RedBox blinkt die grüne LED ist aus.

Stellen Sie nun die Verbindung von der RedBox zu Ihrem PC her und starten Sie danach das Update-Programm auf dem PC.

Beachten Sie: Stellen Sie immer zuerst die Verbindung zum PC her, bevor Sie das Programm starten. Andernfalls kann es sein, dass die Software die Schnittstelle, über die Sie Ihren PC an die RedBox angeschlossen haben, nicht korrekt erkennt.

Fahren Sie entsprechend der Anleitung des Programms fort.

# 8. Checkliste zur Fehlersuche

# 8.1. Fehler bei der Inbetriebnahme

 Nachdem Sie die Gleisspannung eingeschaltet haben, reagieren die Loks zwar auf das Einund Ausschalten der Funktionen, sie fahren jedoch nicht los, wenn Sie am Fahrregler eines Steuergerätes drehen.

Mögliche Ursache: Der interne Booster (nur RedBox Version "Booster") ist als Bremsbooster konfiguriert und sendet als Fahrstufe stets "0".  $\rightarrow$  Ändern Sie die Konfiguration des internen Boosters, indem Sie den Jumper auf "F-Booster" stecken.

 Beim Einschalten der Booster mit der Taste "go" schaltet sich die RedBox sofort aus, die rote LED in der "stop"-Taste blinkt schnell.

Mögliche Ursache: Die Kurzschluss-Polarität des / der Booster ist falsch eingestellt.  $\rightarrow$  Ändern Sie die Einstellung der Kurzschluss-Polarität.

 Version "Booster": Nach dem Einschalten und dem Drücken der Taster "go" leuchten die grüne LED auf der Vorderseite und die rote LED am internen Booster auf der Rückseite. Trotzdem reagieren die Loks nicht, wenn Sie am Fahrregler eines Steuergerätes drehen. Mögliche Ursache: Die Stromversorgung für den Booster (Trafo, Schaltnetzgerät) ist nicht richtig angeschlossen oder nicht eingeschaltet.  $\rightarrow$  Überprüfen Sie die Stromversorgung des

Boosters.

## 8.2. Fehler beim Einstellen der Parameter

- Beim Programmieren eines DCC-Decoders wird eine Fehlermeldung angezeigt. Mögliche Ursache: Sie haben eine Programmierart ausgewählt, die vom Decoder nicht unterstützt wird.  $\rightarrow$  Überprüfen Sie anhand der Anleitung für den Decoder, für welche Programmierarten dieser ausgelegt ist.
- Sie können nicht alle s88-Module testen, obwohl diese korrekt angeschlossen sind. Mögliche Ursache: Die Anzahl der s88-Module ist falsch definiert. → Ändern Sie die Anzahl der s88-Module.

## 8.3. Fehler im Betrieb

 Eine Lok reagiert nicht auf Fahr- und Schaltbefehle, obwohl Sie die richtige Lokadresse eingegeben haben.

Mögliche Ursache: Der Lokadresse ist ein falsches Datenformat zugeordnet.  $\rightarrow$  Ändern Sie das **Datenformat** 

 Eine Lok mit DCC-Decoder fährt bereits bei Fahrstufe 1 mit sehr hoher Geschwindigkeit. Mögliche Ursache: Der Lokadresse ist die Fahrstufen-Anzahl "128" zugeordnet, der Lokdecoder unterstützt jedoch lediglich 14 oder 28 Fahrstufen.  $\rightarrow$  Ändern Sie die Fahrstufen-Anzahl.

 Bei einer Lok mit DCC-Decoder lässt sich das Licht nicht schalten und / oder beim Hochschalten der Fahrstufen flackert das Licht. Mögliche Ursache: Die Einstellung der Fahrstufen-Anzahl am Decoder und in der Lokdatenbank stimmen nicht überein.  $\rightarrow$  Ändern Sie die Fahrstufen-Anzahl am Decoder oder in der Lokdatenbank.

 Beim Hochschalten der Fahrstufen für eine Lok mit Motorola-Decoder wird nur bei jeder zweiten Fahrstufe tatsächlich die Geschwindigkeit gewechselt. Mögliche Ursache: Dem Lokdecoder ist die Fahrstufen-Anzahl "27 a" oder "27 b" zugeordnet,

der Lokdecoder unterstützt jedoch lediglich 14 Fahrstufen.  $\rightarrow$  Ändern Sie die Fahrstufen-Anzahl in der Lokdatenbank.

- Im Fahrbetrieb bereiten Loks mit Motorola I-Decodern Probleme: Sie reagieren nicht auf Fahrund Schaltbefehle oder haben ein schlechtes Fahrverhalten. Mögliche Ursache: Die Länge der Signal-Pause ist falsch eingestellt.  $\rightarrow$  Verändern Sie die Pausenzeit.
- Die beiden Loks einer Doppeltraktion fahren in entgegengesetzte Richtungen. Mögliche Ursache: Bevor Sie die Doppeltraktion gebildet haben, haben Sie nicht die gleiche Fahrtrichtung für beide Loks eingestellt.  $\rightarrow$  Bilden Sie die Doppeltraktion erneut.
- Die Weichen lassen sich nicht schalten. Mögliche Ursache: Das Weichenformat ist falsch eingestellt.  $\rightarrow$  Verändern Sie das Weichenformat.
- Die RedBox reagiert nicht auf Software-Befehle des angeschlossenen PCs. Mögliche Ursache: Die Verbindung zwischen PC und RedBox ist fehlerhaft.  $\rightarrow$  Überprüfen Sie das Verbindungskabel. Prüfen Sie, ob am PC der richtige Com-Port eingestellt ist. Mögliche Ursache (nur Version "V24"): Die Baudrate ist falsch eingestellt.  $\rightarrow$  Ändern Sie die Baudrate.

## 8.4. Fehler beim Software-Update

- Nach dem Update lässt sich die RedBox nicht starten. Mögliche Ursache: Beim Update wurde eine falsche Software aufgespielt (z.B. von der LokControl).  $\rightarrow$  Wiederholen Sie das Update.
- Während des Updates springt der Fortschrittsbalken (mehrfach) an den Anfang zurück. Dieses ist kein Fehler. Das Update-Programm überprüft fortlaufend, ob die Datenübertragung korrekt erfolgt. Ist das nicht der Fall, startet das Programm aus Sicherheitsgründen die Ausführung des Updates erneut.

#### **Technische Hotline**

Bei Rückfragen zum Einsatz des Gerätes hilft Ihnen unsere Technische Hotline (Telefonnummer und Mailadresse s. letzte Seite).

#### **Reparaturen**

Ein defektes Gerät können Sie uns zur Reparatur einschicken (Adresse s. letzte Seite). Im Garantiefall ist die Reparatur für Sie kostenlos. Bei Schäden, die nicht unter die Garantie fallen, berechnen wir für die Reparatur maximal 50 % des aktuellen Verkaufspreises laut unserer gültigen Preisliste. Wir behalten uns vor, die Reparatur eines Gerätes abzulehnen, wenn diese technisch nicht möglich oder unwirtschaftlich ist.

Bitte schicken Sie uns Reparatureinsendungen **nicht** unfrei zu. Im Garantiefall ersetzen wir Ihnen die regelmäßigen Versandkosten. Bei Reparaturen, die nicht unter die Garantie fallen, tragen Sie die Kosten für Hin- und Rücksendung.

# 9.1. RedBox

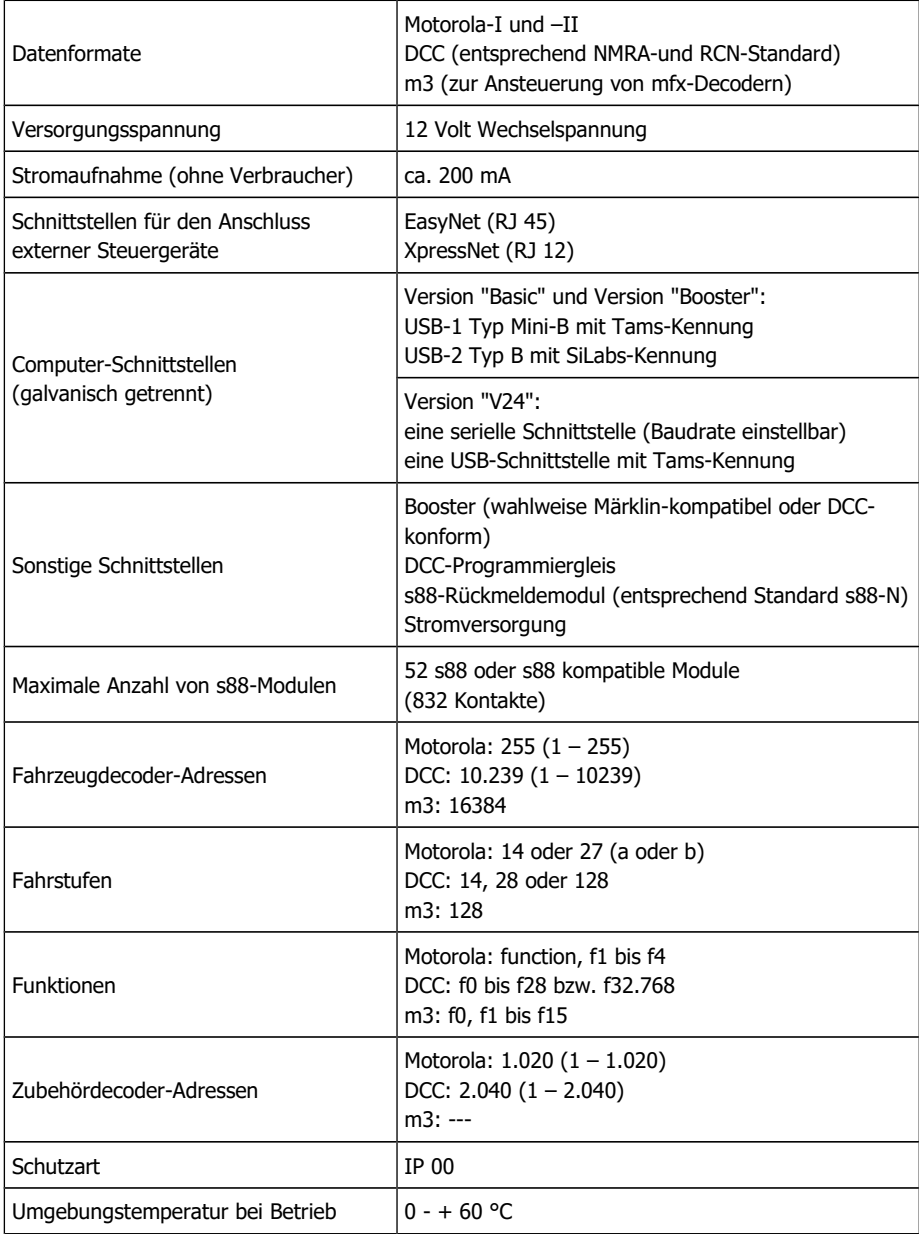

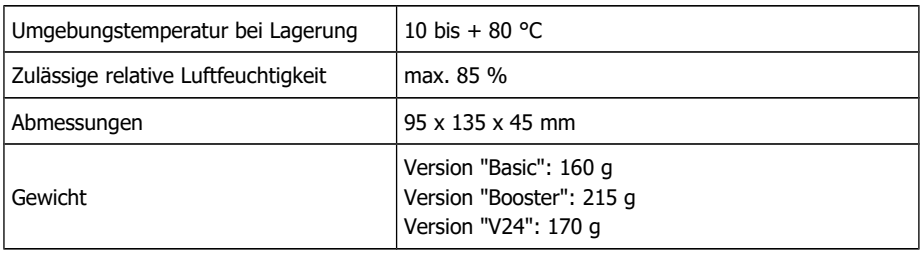

# 9.2. Integrierter Booster (nur RedBox Version "Booster")

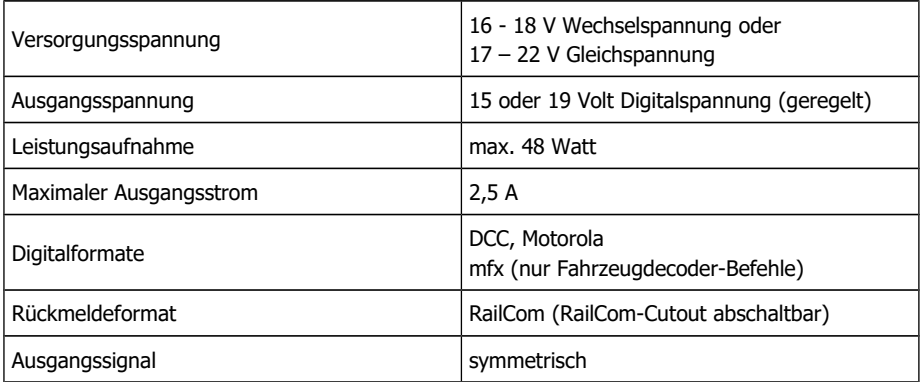

# 10. Hintergrund-Informationen

# 10.1. Motorola-Format

Das Motorola-Format wurde von der Firma Märklin\*\* eingeführt. Kernstück der digitalen Komponenten waren ursprünglich ICs der Firma Motorola, daher der Name. Zunächst konnten nur 80 Adressen codiert werden, später wurde durch Einsatz anderer ICs der Adressumfang für das Motorola-Format auf 255 erweitert.

#### **Datenübertragung im Motorola-Format**

Die Datenübertragung erfolgt in einzelnen "Paketen", zwischen denen jeweils kurze Pausen liegen. Diese Art der Datenübertragung erzeugt am Gleis eine Gleichspannung. Daher fahren Loks los, die nicht mit einem Decoder ausgerüstet sind, sobald sie auf einer mit dem Motorola-Format betriebenen digitalen Anlage eingesetzt werden.

Im zuerst entwickelten Motorola I-Format werden zwei Datenpakete auf verschiedenen Frequenzen gesendet: Ein Datenpaket, das ständig gesendet wird, enthält die Adressinformation, die 14 Fahrstufeninformationen und die Information über den Zustand einer Funktion (function). Die eigentlich mögliche 15. Fahrstufeninformation ist als Signal zum Richtungswechsel definiert. Die Informationen über den Zustand der vier Sonderfunktionen werden im zweiten Datenpaket übertragen. Dieses Datenpaket wird nur gesendet, nachdem der Zustand einer Sonderfunktion geändert wurde.

Im Motorola II-Format werden alle Lokdecoder-Daten in einem Paket übertragen, das ständig gesendet wird: die Informationen über die Adresse und die Fahrstufe und zusätzlich Informationen über den Zustand der vier Sonderfunktionen und die absolute Fahrtrichtung. Auch im Motorola II-Format werden nur 14 Fahrstufen gesendet. Mittlerweile sind Lokdecoder erhältlich, die 27 Fahrstufen ermöglichen, indem sie zwischen den 14 Fahrstufen zusätzliche, "halbe" Fahrstufen einfügen.

#### **Kompatibilität der beiden Motorola-Formate**

Unabhängig davon, in welchem der beiden Motorola-Formate ein Decoder angesteuert wird, kann er die Fahrstufe, die Fahrtrichtung und die Funktion "function" (Licht) korrekt schalten. Um auch die vier Sonderfunktionen schalten zu können, muß er aufgrund der Unterschiede in der Datenübertragung jedoch im "richtigen" Format angesteuert werden.

#### **Ansteuerung von Magnetartikel-Decodern für das Motorola-Format**

Die Informationen zum Schalten von Magnetartikel-Decodern (Weichen- und Schaltdecodern) werden im Motorola I-Format über das selbe (zweite) Datenpaket gesendet wie die Informationen zum Schalten der vier Sonderfunktionen. Im Motorola II-Format enthält dieses (zweite) Datenpaket nur noch die Informationen zum Schalten der Magnetartikel-Decodern. Das Datenpaket wird nur dann gesendet, wenn ein Schaltbefehl für einen Magnetartikel-Decoder eingegeben wurde.

Bei 80 verfügbaren Adressen können entsprechend 80 x 4 = 320 Weichenadressen, bei 255 verfügbaren Adressen 255 x 4 = 1020 Weichenadressen angesteuert werden.

Beim Aufrufen von Adressen an der Zentrale muss zwischen Lok- und Weichenadressen unterschieden werden, damit die Zentrale entsprechend Lok- oder Magnetartikel-Decoder ansteuern kann. Wie diese Unterscheidung erfolgt, hängt von der jeweiligen Zentrale ab.

# 10.2. DCC-Format

Das DCC-Format wurde von der Firma Lenz\*\* entwickelt und von der nordamerikanischen NMRA (National Model Railroad Association) zum Standard erklärt. Mittlerweile wird der Standard von der RailCommunitiy (dem Verband der Hersteller Digitaler Modellbahnprodukte e.V. gepflegt und weiterentwickelt.

#### **Datenübertragung im DCC-Format**

Die Daten werden im DCC-Format fortlaufend übertragen, es entsteht daher keine Gleichspannung am Gleis. Anders als in digitalen Anlagen, die im Motorola-Format gesteuert werden, fahren daher analoge Loks nicht einfach los. In DCC-Anlagen ist es prinzipiell möglich, ausser den digitalisierten Loks jeweils eine analoge Lok von der Zentrale aus anzusteuern. Die dafür nötigen Fahrsignale werden den digitalen Signalen überlagert und beeinflussen die digitalisierten Loks nicht. Diese Art der Ansteuerung analoger Loks ist allerdings nicht empfehlenswert, da die Motoren der Loks auf Dauer durch die überlagerten DCC-Signale beschädigt werden können. Daher unterstützt EasyControl die Ansteuerung analoger Loks nicht.

## **Möglichkeiten im DCC-Format**

Im DCC-Format können bis zu 10.239 Adressen, bis zu 28 (bzw. 32768) Funktionen und bis zu 128 Fahrstufen sowie die absolute Fahrtrichtung codiert werden. Wieviele Adressen, Funktionen und Fahrstufen konkret genutzt werden können, ist von den Komponenten (Zentrale, Decoder) abhängig.

#### **CV-Programmierung**

Bei der heute üblichen CV-Programmierung werden die Eigenschaften von DCC-Decodern über Konfigurations-Variablen (CV-Variablen) definiert. Die Bedeutung der CV-Variablen ist in den Empfehlungen der NMRA im Detail festgelegt. Jede Variable besteht aus 8 Bits und kann die Werte 0 bis 255 haben (deshalb sind langen Adressen zwei CV-Variablen zugeordnet). Die Werte können bit- oder byteweise eingegeben werden. Die bitweise Eingabe ist nur dann sinnvoll, wenn jedes Bit eine eigene Eigenschaft definiert (z. B. CV# 29). In der Tabelle in Abschnitt 10.2 sind die am häufigsten verwendeten CV-Variablen und ihre möglichen Eingabewerte (byteweise) aufgeführt.

## **Page-Programmierung und Register-Programmierung**

Vorläufer der CV-Programmierung sind die Register-Programmierung und die Page-Programmierung.

Die Möglichkeiten zur Festlegung der Decoder-Eigenschaften sind bei der Register-Programmierung eingeschränkt. Hier stehen nur 8 Register zur Verfügung, um die Eigenschaften des Decoders festzulegen (Basis-Adresse, Start-Spannung, Beschleunigungsrate, Bremsrate, Konfigurationsdaten, Versions-Nr., Herstellerkennung). Die möglichen Werte der Register-Variablen entsprechen denen der CV-Variablen.

Die Page-Programmierung bietet die Möglichkeiten, die auch die CV-Programmierung hat. Die Eigenschaften der Decoder werden in Register-Variablen festgelegt. Jeweils 4 Register bilden eine Page. Beim Programmieren muss die Page nicht angegeben werden. Die Register aller Pages sind fortlaufend nummeriert (Register 1 bis 4 auf Page 0, Register 5 bis 8 auf Page 1, usw.), so dass beim Programmieren direkt auf ein Register zugegriffen werden kann.

# **Konfigurations-Variablen für das DCC-Format (Auszug)**

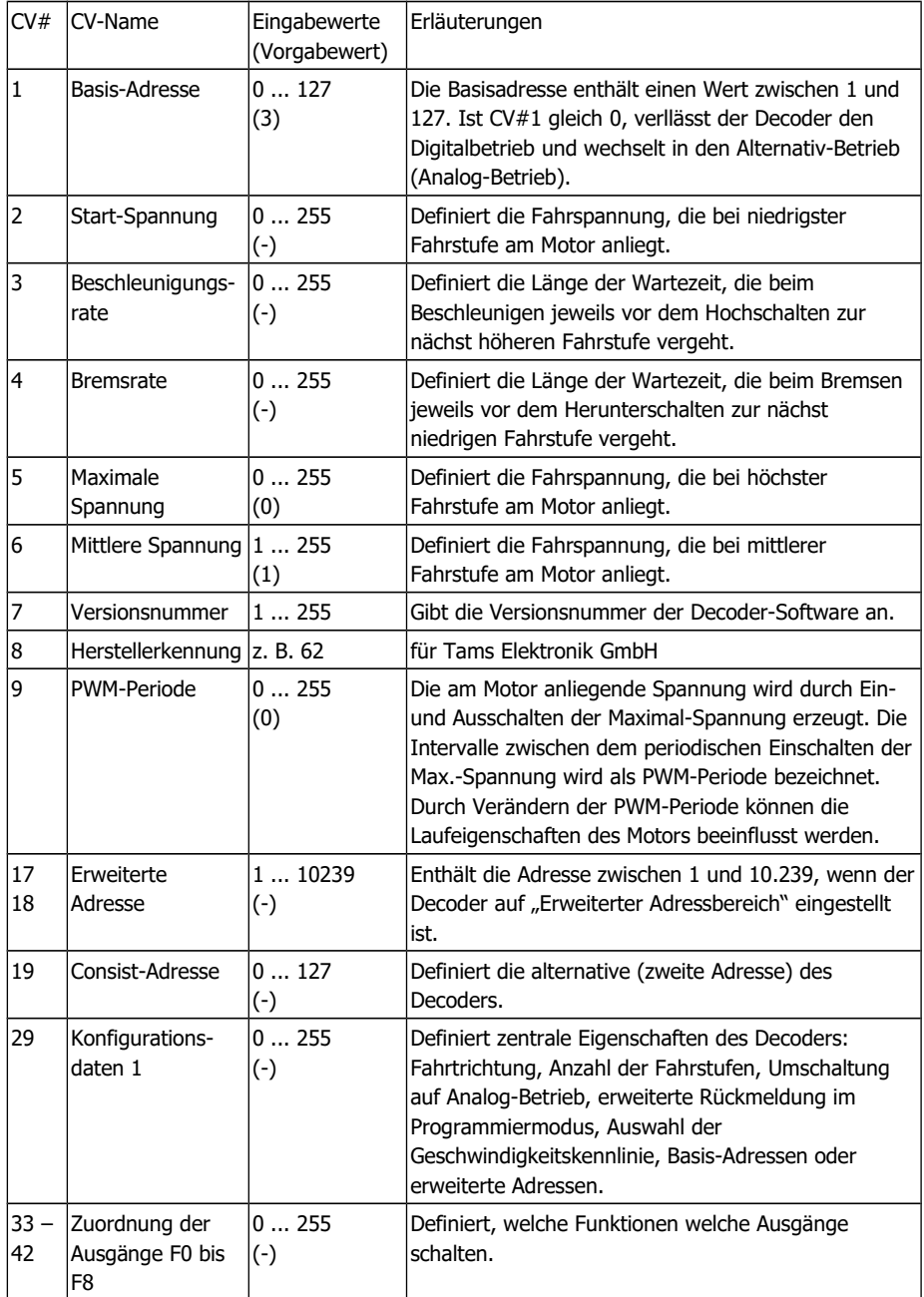

RedBox Deutsch

49 – 64 Herstellereigene Parameter  $0...255$ (-) Reserviert für Nutzung durch Hersteller. 67 – 94 alternative Geschwindigkeits-Kennlinie (nur bei Modus 28 Fahrstufen)  $0...255$  $|(-)$ = Tabelle für alternative Geschwindigkeitskennlinie. Jeder der 28 Fahrstufen wird eine spezifische Motorspannung zugeordnet. Ein Wert von "0" entspricht einer Spannung von "0", "255" der maximalen Spannung.

# 10.3. m3

Das von uns für die Digitalzentrale MasterControl entwickelte Protokoll ermöglicht die Ansteuerung von mfx-Fahrzeug-Decodern, jedoch nicht das Auslesen der mittels mfx gesendeten Rückmeldungen. Die Programmierung von mfx-Fahrzeugdecodern ist über die Programmiergleise der RedBox und der MasterControl möglich.

Die von Märklin\*\* bzw. ESU\*\* entwickelten Datenformate mfx und M4 sind bis heute (Stand: September 2016) nicht offengelegt. Wir können daher nur abwarten, ob eine Nutzung durch uns in Zukunft möglich wird und dann reagieren.

# 10.4. s88

s88 ist das ein sehr einfaches und daher kostengünstiges Bussystem zur Rückmeldung von Daten von der Modelleisenbahn zum PC. Bei PC-gesteuerten Anlagen ist die Rückmeldung über den s88-Bus weit verbreitet, viele Digitalzentralen haben einen (meist 6-poligen) Anschluss für das s88-Kabel. Die Rückmeldung über den s88-Bus ist sowohl in Wechselstrom- als auch in Gleichstromanlagen gebräuchlich - unabhängig vom verwendeten Digitalformat.

An die meisten Rückmeldemodule können bis zu 16 Eingänge angeschlossen werden, deren Zustand (offen oder mit Masse verbunden) zum Empfänger (Interface oder Zentrale) gemeldet wird. Mehrere Rückmeldemodule können in Reihe angeschlossen werden, die maximale Anzahl ist vom Empfänger abhängig (z.B. 52 bei der MasterControl).

## **s88-N**

Der Standard s88-N regelt die Belegung von Patchkabeln mit RJ 45-Anschlüssen bei Verwendung in s88-Rückmelde-Systemen. Diese in Computer-Netzwerken gebräuchlichen Kabel sind im Vergleich zu den früher üblichen 6-adrigen Kabeln gut abgeschirmt und verhindern auch bei großen Leitungslängen Störungen durch fremde elektrische Signale aus anderen Daten- oder Signalleitungen. Alle Module, die diesem Standard entsprechen, sind zueinander kompatibel.

# **Weiterführende Informationen**

Zum Thema "s88" können Sie sich in unserer Infothek ([www.tams-online.de/download/infothek\)](http://www.tams-online.de/download/infothek) kostenlos folgende pdf-Dateien herunterladen:

Rückmeldung mit s88: genial einfach, sicher und flexibel

# 10.5. RailCom

RailCom ist eine Erweiterung des DCC-Protokolls und definiert alle Details, die für die Rückmeldung von Daten in DCC-gesteuerten Digitalanlagen von Bedeutung sind. Grundgedanke ist, dass RailCom-fähige Decoder nicht nur als Befehlsempfänger fungieren, sondern auch Daten über die Schiene an die RailCom-Empfänger zurücksenden.

Um Platz für die Rückmeldung von Daten zu schaffen, werden mit speziellen RailCom-Boostern kurze Lücken in den kontinuierlichen DCC-Datenstrom von der Zentrale zu den Decodern geschnitten. Diese RailCom-Cutouts werden ausgenutzt, um die Daten von den Decodern an die Detektoren zu senden.

Mit Hilfe von RailCom ist es z. B. möglich, von der Zentrale Befehle zum Auslesen von CVs an die Decoder zu senden und die Werte der CVs an den RailCom-Empfängern anzeigen zu lassen.

## 10.6. Booster

Booster verstärken die von der Zentrale gesendeten digitalen Signale und versorgen einen angeschlossenen Streckenabschnitt mit Strom. An die MasterControl und die RedBox in den Version "Basic" und "V24" muss mindestens ein externer Booster angeschlossen werden, da in diesen Zentralen kein Booster integriert ist. Die Anzahl der erforderlichen Booster ist vom Strombedarf der Anlage abhängig.

Bemessung des Strombedarfs

- eine Lok: Spur N: 600 mA / Spur H0: 800 mA /  $>$  Spur 0: 1 A
- eine Wageninnenbeleuchtung: 50 200 mA
- ein sonstigen Verbraucher (z.B. Geräuschmodul): 100 300 mA
- Reserve für Weichen: 10 % der ermittelten Gesamtsumme

#### **Booster-Typen**

Märklin-kompatible Booster und Booster für das DCC-System werden auf unterschiedliche Weise ein- und ausgeschaltet. Märklin-kompatible Booster werden über ein eigenes Signal ein- und ausgeschaltet, das über einen Extra-Pin am Booster-Ausgang der Zentrale bereitgestellt wird. DCC-Booster werden eingeschaltet, sobald ein Datensignal am Booster-Ausgang der Zentrale anliegt. Die Booster-Ausgänge der MasterControl können so konfiguriert werden, dass die Verwendung des einen oder des anderen Boostertyps im EasyNet möglich ist.

Geregelte Booster halten die Spannung im angeschlossenen Streckenabschnitt konstant. Im Gegensatz dazu können in Streckenabschnitten, die an ungeregelte Booster angeschlossen sind, Spannungsschwankungen dazu führen, dass die Fahrgeschwindigkeiten der Loks und die Helligkeit der Beleuchtungen varieren.

#### **Tipp 1**

Teilen Sie Ihre Anlage von vornherein in Streckenabschnitte ein, die im Endausbauzustand von eigenen Boostern versorgt werden. In jedem Abschnitt sollten max. drei bis fünf Loks gleichzeitig fahren. Achten Sie darauf, dass die Grenzen möglichst wenig überfahren werden müssen.

#### **Tipp 2**

Verwenden Sie möglichst nur Booster eines Herstellers und Typs, sonst können beim Überfahren der Übergänge zwischen den Abschnitten Probleme auftreten wie:

- Störung der Datenübertragung zu den Decodern.
- Kriechströme, die die Loks wie von Geisterhand in Bewegung setzen.
- Kurzschlüsse beim Überfahren der Übergänge zwischen den Bereichen.

#### **Weiterführende Informationen**

Zum Thema "Booster" können Sie sich in unserer Infothek [\(www.tams](http://www.tams-online.de/download/infothek)[online.de/download/infothek\)](http://www.tams-online.de/download/infothek) kostenlos folgende pdf-Dateien herunterladen:

- Booster: Strom, Signale und Sicherheit für den Digitalbetrieb
- Booster richtig auswählen, anschließen und einsetzen

# 11. Die Sternchen \*\*

In dieser Anleitung sind folgende Hersteller und ihre Produkte erwähnt:

ESU electronic solutions ulm GmbH & Co. KG Edisonallee 29 DE-89231 Neu-Ulm

LENZ\*\* Elektronik GmbH Vogelsang 14 D-35398 Gießen

MASSOTH\*\* Elektronik GmbH Frankensteiner Str. 28 64342 Seeheim

Gebr. MÄRKLIN\*\* & Cie. GmbH Stuttgarter Straße 55-57 D-73033 Göppingen

ROCO\*\* Modelleisenbahn München GmbH Kronstadter Str. 4 81677 München

# 12. Garantieerklärung

Für dieses Produkt gewähren wir freiwillig 2 Jahre Garantie ab Kauf-datum des Erstkunden, maximal jedoch 3 Jahre nach Ende der Serien-herstellung des Produktes. Erstkunde ist der Verbraucher, der als erstes das Produkt erworben hat von uns, einem Händler oder einer anderen natürlichen oder juristischen Person, die das Produkt im Rahmen ihrer selbständigen beruflichen Tätigkeit wieder verkauft oder einbaut. Die Garantie besteht neben den gesetzlichen Gewährleistungsansprüchen, die dem Verbraucher gegenüber dem Verkäufer zustehen.

Der Umfang der Garantie umfasst die kostenlose Behebung der Mängel, die nachweisbar auf von uns verarbeitetes, nicht einwandfreies Material oder auf Fabrikationsfehler zurückzuführen sind. Bei Bausätzen übernehmen wir die Gewähr für die Vollständigkeit und einwandfreie Beschaffenheit der Bauteile, sowie eine den Kennwerten entsprechende Funktion der Bauelemente in uneingebautem Zustand. Wir garantieren die Einhaltung der technischen Daten bei entsprechend der Anleitung durchgeführtem Aufbau des Bausatzes und Einbau der fertigen Schaltung sowie vorgeschriebener Inbetriebnahme und Betriebsweise.

Wir behalten uns eine Reparatur, Nachbesserung, Ersatzlieferung oder Rückerstattung des Kaufpreises vor. Weitergehende Ansprüche sind ausgeschlossen. Ansprüche auf Ersatz von Folgeschäden oder aus Produkthaftung bestehen nur nach Maßgabe der gesetzlichen Vorschriften.

Voraussetzung für die Wirksamkeit dieser Garantie ist die Einhaltung der Bedienungsanleitung. Der Garantieanspruch erlischt darüberhinaus in folgenden Fällen:

- bei eigenmächtiger Abänderung der Schaltung,
- bei Reparaturversuchen am Fertig-Baustein oder Fertig-Gerät,
- bei Schäden durch Eingriffe fremder Personen,
- bei Fehlbedienung oder Schäden durch fahrlässige Behandlung oder Missbrauch.

# 13. EG-Konformitätserklärung

Dieses Produkt erfüllt die Forderungen der nachfolgend genannten EU-Richtlinien und  $\epsilon$ trägt hierfür die CE-Kennzeichnung.

2004/108/EG über elektromagnetische Verträglichkeit. Zu Grunde liegende Normen: EN 55014-1 und EN 61000-6-3. Um die elektromagnetische Verträglichkeit beim Betrieb aufrecht zu erhalten, beachten Sie die folgende Maßnahmen:

- Schließen Sie den Versorgungstransformator nur an eine fachgerecht installierte und abgesicherte Schukosteckdose an.
- Nehmen Sie keine Veränderungen an den Original-Bauteilen vor und befolgen Sie die Hinweise, Anschluss- und Bestückungspläne in dieser Anleitung genau.
- Verwenden Sie bei Reparaturarbeiten nur Original-Ersatzteile.

2011/65/EG zur Beschränkung der Verwendung bestimmter gefährlicher Stoffe in Elektro- und Elektronikgeräten (RoHS). Zu Grunde liegende Norm: EN 50581.

# 14. Erklärungen zur WEEE-Richtlinie

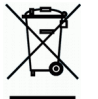

Dieses Produkt erfüllt die Forderungen der EU-Richtlinie 2012/19/EG über Elektround Elektronik-Altgeräte (WEEE).

Entsorgen Sie diese Produkt nicht über den (unsortierten) Hausmüll, sondern führen Sie es der Wiederverwertung zu.

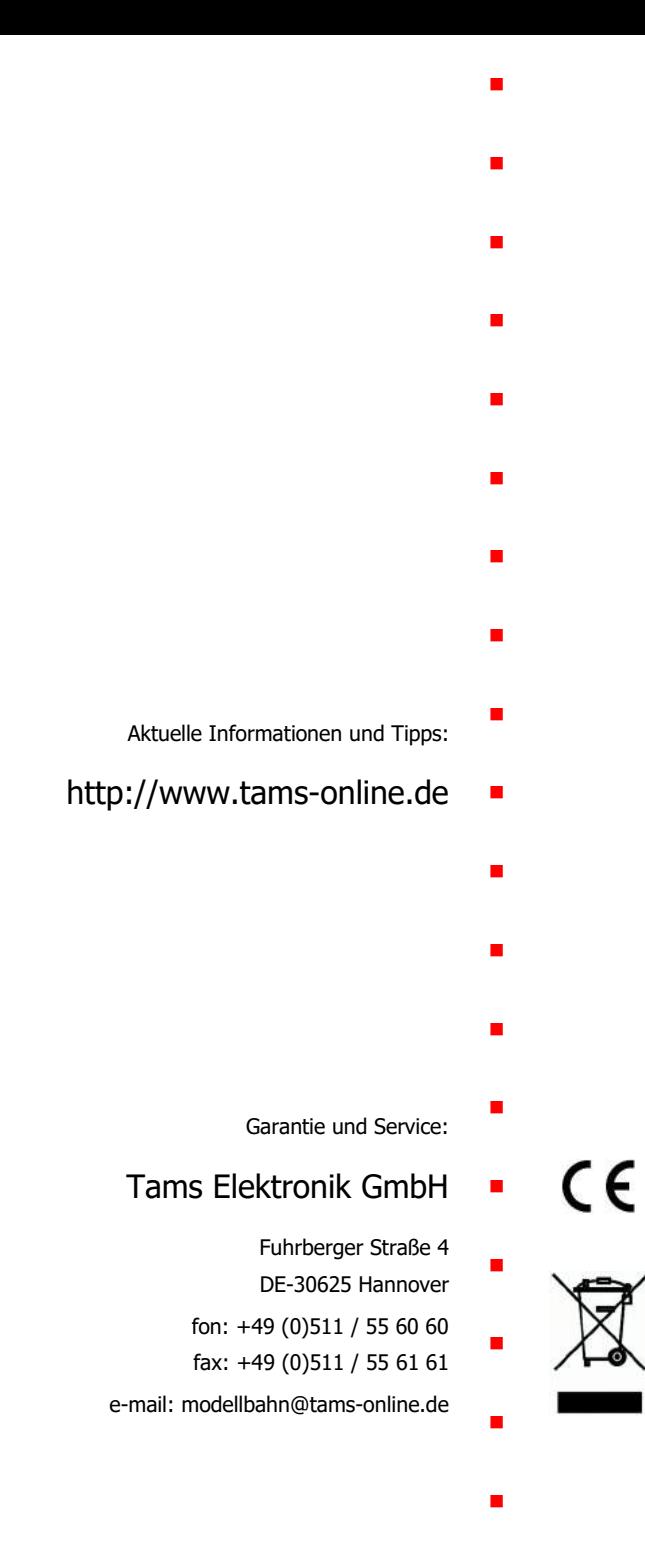